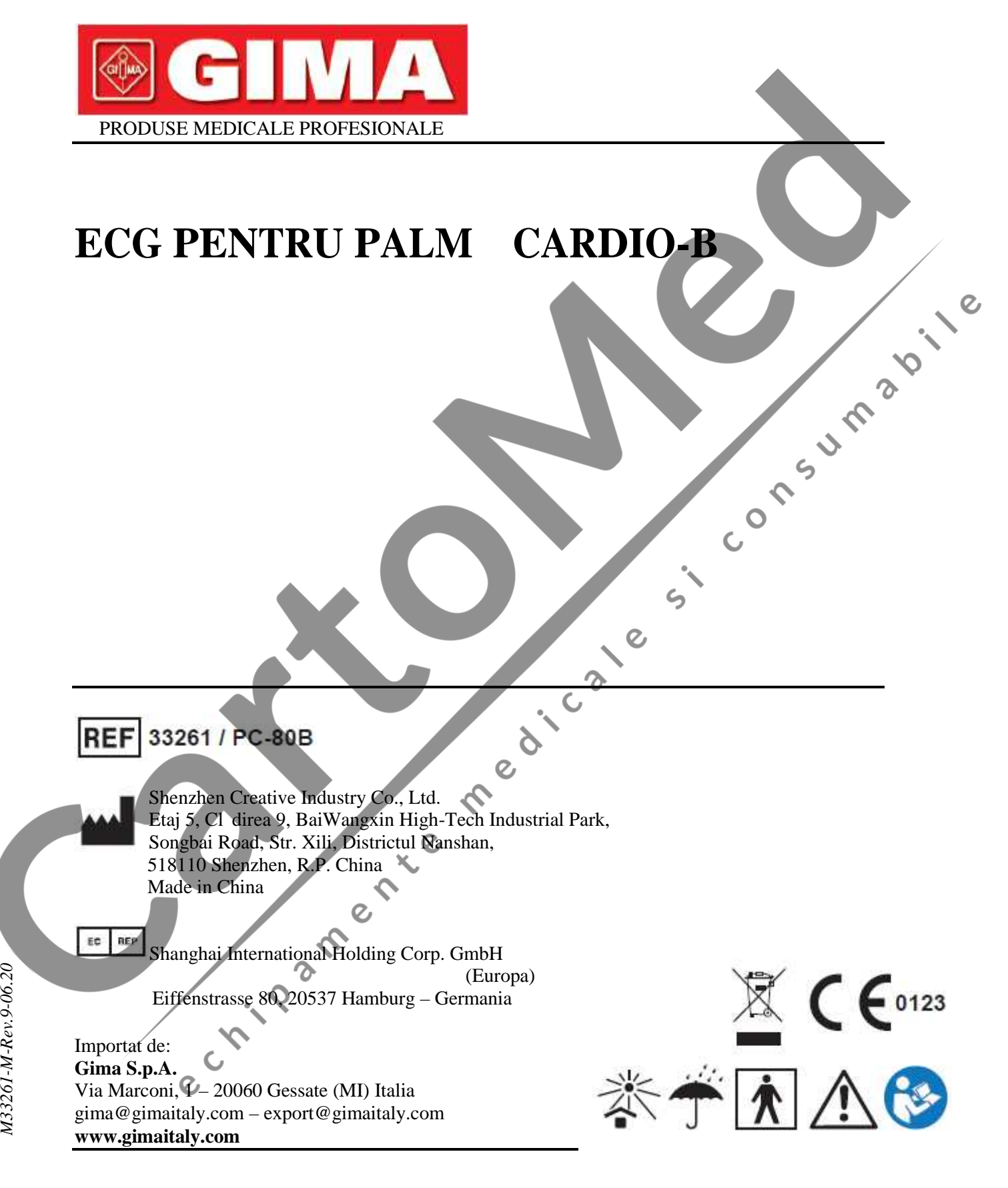

#### *AVERTISMENT*

*1. Verificați dispozitivul, pentru a v* asigura c nu exist deterior ri vizibile care *pot afecta siguranța utilizatorului și performanțele de măsurare. Opriți utilizarea unității, când există deteriorări evidente.*

- 2. *NU puneți singuri diagnosticul pe baza m sur torii i a rezultatelor m sur torii; consultați întotdeauna medicul, dacă informațiile anormale sunt prezente frecvent.*
- 3. *NU este proiectat sau destinat diagnostic rii medicale.*
- *4. AVERTISMENT pentru PACIENȚII CU STIMULATOARE CARDIACE (PACEMAKER) Calculul ritmului cardiac poate să numere și pulsul stimulatorului cardiac pentru pacienții purtători de stimulator cardiac, deoarece dispozitivul nu are capacitatea de a respinge pulsul stimulatorului cardiac. Nu vă bazați în totalitate pe citirea ritmului cardiac de la acest dispozitiv pentru pacienții cu stimulator cardiac.*
- *5. NU utilizați dispozitivul în baie sau în condiții de umezeală.*
- *6. NU utilizați dispozitivul într-un mediu unde există interferențe electromagnetice puternice.*
- *7. Dispozitivul nu este dotat cu părți detașabile; utilizatorul NU ar trebui s -i detașeze carcasa f r permisiune.*
- *8. Conectați/deconectați cablul de date de la monitor încet și cu grijă; NU strangulați și nu mișcați mufa cablului de date cu forța pentru a o introduce sau a o scoate din portul interfeței de date, deoarece în caz contrar portul interfeței de date ar putea fi deteriorat.*
- 9. *Niciuna dintre piesele monitorului NU vor fi înlocuite după bunul plac. Dac* este *necesar, v* rug m s folositi componentele furnizate de produc tor sau cele care sunt de acela *i model i corespund acelora i standarde cu cele ale accesoriilor monitorului*, *care sunt furnizate de aceea i fabric*; în caz contrar, pot fi cauzate efecte negative *legate de siguranț și biocompatibilitate etc.*
- *10. Service-ul necesar va fi efectuat EXCLUSIV de ingineri service calificați.*
- 11. În cazul deterior rii sau îmb trânirii derivațiilor ECG, v rug m s procedați la *înlocuirea derivațiilor.*
- *12. Piesele electrice ale electrozilor, derivațiilor și cablurilor nu au voie să intre în contact cu orice alte piese conductoare (inclusiv împ mântarea).*
- *13. Folosiți numai un tip de electrod pe acela i pacient, pentru a evita variațiile de rezistență electrică. Vă recomandăm insistent să folosiți electrozi de clorură de*  $argint/argint$ , pentru a asigura rezultate precise ale m sur torii.
- *14. Folosirea acestui echipament în apropierea sau stivuit pe alte echipamente trebuie evitată, deoarece acest lucru ar putea duce la o funcționare necorespunzătoare. Dacă este necesară o astfel de utilizare, acest echipament și celelalte echipamente trebuie s fie monitorizate, pentru a verifica dacă funcționează normal.*
- *15. Utilizarea altor accesorii, traductoare și cabluri decât cele specificate sau furnizate de producătorul acestui echipament ar putea duce la emisii electromagnetice crescute sau la imunitate electromagnetică scăzută a echipamentului și acest lucru ar duce la funcționarea sa necorespunzătoare.*
- *16. Echipamentul de comunicații RF portabil (inclusiv perifericele precum cablurile de antenă și antenele externe) nu trebuie folosit la o distanță mai mică de 30 cm (12 inch) față de orice parte a Monitorului, inclusiv cablurile specificate de producător. În caz contrar, ar putea apărea degradarea performanțelor prezentului echipament.*

*Când eliminați dispozitivul și accesoriile acestuia, ca deșeuri, trebuie respectată legea locală. Atenție: legea federală din Statele Unite restricționează vânzarea prezentului dispozitiv de către sau la comanda unui medic.*

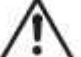

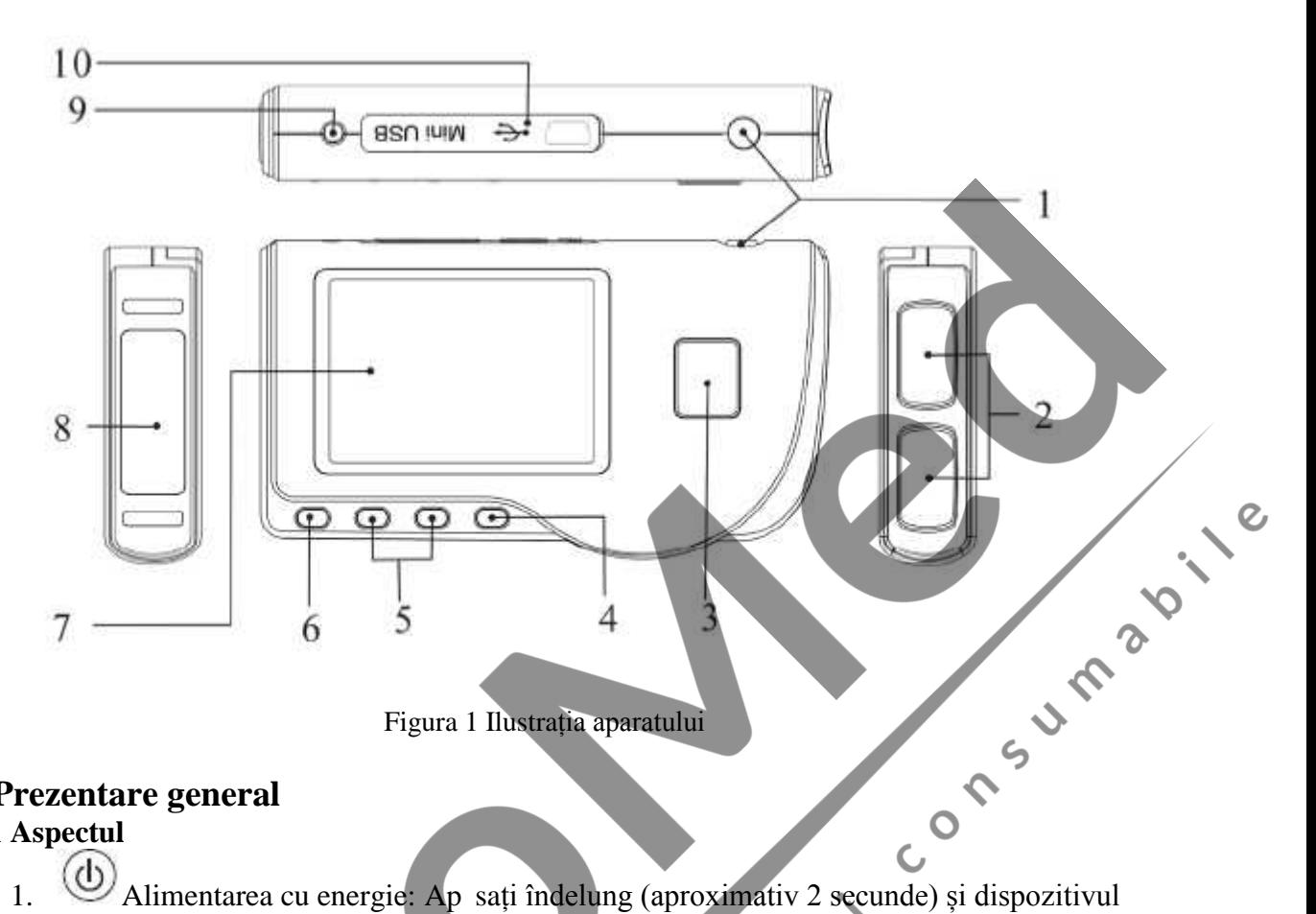

 $\mathcal{C}$ 

Figura 1 Ilustrația aparatului

# **1 Prezentare general**

**1.1 Aspectul**

- va fi pornit sau oprit; oprirea scurt a acestui buton aprinde/stinge retroiluminarea.
- 2. Electrod metalic I, II
- 3. Măsurarea: buton de scurt tură pentru măsurare; apăsați acest buton pentru a începe m surarea.
- 4. OK: confirmarea selecției sau a modificarii.
- 5. Tast navigare:

Sus/stânga/creștere: mișcați cursorul în sus/spre stânga, sau reglați valorile parametrilor. Jos/dreapta/sc dere: mișcați cursorul în jos/spre dreapta, sau reglați valorile parametrilor.

 $\overline{c}$ 

- 6. Revenire : înapoi la nivelul superior al meniului.
- 7. Ecranul de afi are: afi ează formele de undă i datele ECG.
- 8. Electrod metalic III
- 9. Conector  $\Box$  derivație ECG: pentru conectarea la derivație.
- 10. INTERFECTED Interfaț de date: pentru conectarea cablului de date Mini USB.

#### **1.2 Denumire și Model**

Monitor ECG pentru palm Cardio-B

#### **1.3 Structura**

Monitorul ECG pentru palmă Cardio-B constă dintr-o placă de bază, panouri i electrozi.

#### **1.4 Caracteristici**

1.De dimensiune mic i greutate redus, care-l face u or de transportat.

2.M surarea prin ap sarea unei singure taste, u or de utilizat.

3. Forma de und ECG i interpretarea rezultatelor sunt afi ate clar pe ecranul LCD cu matrice de puncte.

4.Pot fi prezentate aptesprezece tipuri de rezultate ale m sur rii.

5.Pân la 1200/2700 de pri de înregistraj pentru măsurare rapidă, sau înregistrări de date de 10 ore/22,5 ore pentru măsurare continuă, stocarea datelor depinzând de dimensiunea furnizată a memoriei încorporate.<br>6. Înregist 10 ore/22,5 ore pentru m surare continu, stocarea datelor depinzând de dimensiunea furnizat $\sqrt{ }$ a memoriei încorporate.

6. Înregistr rile de date pot fi revizuite, copiate, terse  $i$ , de asemenea, înc reate.

7. Tehnică de economisire a energiei cu funcție de oprire automată.

8.Dou baterii AAA sunt folosite pentru a asigura peste 10 ore de timp de funcționare. (Funcția<sup>2</sup> de transmitere wireless este dezactivat).<br>9.Funcție de înc reare de date wireless (opțional).

de transmitere wireless este dezactivat).

9. Funcție de înc reare de date wireless (opțional).

#### **1.5 Domeniul de utilizare**

Monitorul ECG pentru palm Cardio-B este destinat m sur rii i înregistr rii semnalului ECG i a mediei ritmului cardiac la pacienții adulți. Poate fi folosit în clinici i la domiciliu, i se poate utiliza de c tre pacienții înșiși.

ሩ

## Dispozitivul nu este un monitor ECG precum cele folosite în instituții clinice sau spitale, vi este folosit EXCLUSIV în scopul verific rii pe loc. Acesta nu poate fi folosit pentru a înlocui examinarea ECG normal sau monitorizarea în timp real. rezultatele m sur rii sunt o referinț util pentru medic, dar nu pun direct diagnostice i nu pot duce la o decizie analitic pe baza informațiilor furnizate de acest dispozitiv.

 $\mathcal{Q}$ 

## **1.6 Mediul de funcționare**

Temperatura de funcționare 5~40°C Umiditatea de funcționare 30%~80%<br>Presiunea atmosferic 70kPa~106kPa<br>
2 Presiunea atmosferic 70kPa~106kPa

# **2 Instalarea**

1.Deschideți capacul compartimentului pentru baterii (vezi Figura 2-1).

2.Introduceți direct două baterii AAA. 3.Închideți capacul compartimentului pentru baterii.

*NU introduceți bateriile cu polarit tile inversate. Eliminați bateriile uzate, ca de euri, conform reglement rilor locale aplicabile.*

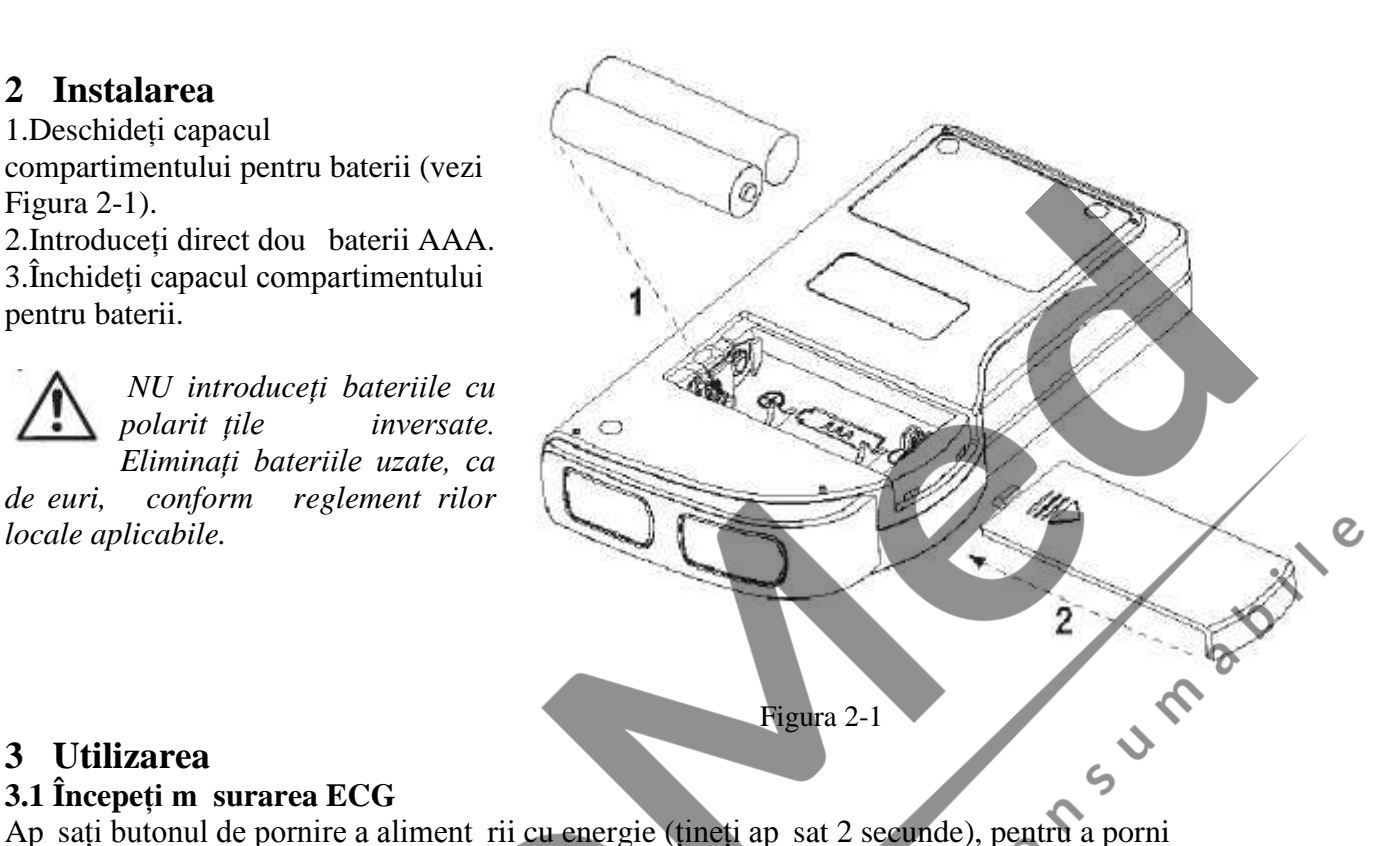

# **3 Utilizarea**

## **3.1 Începeți măsurarea ECG**

unitatea. Unitatea va începe pornirea *i* va afi a urm toarele imagini.

Dup<sub>bootstrap</sub>, unitatea deschide ecranul de meniu, dup<sup>3</sup> cum se arat în Figura 3-2.

Not: În timpul inițializ rii, ap sați

butonul " Revenire", pentru a accesa ecranul meniului principal, a a cum se

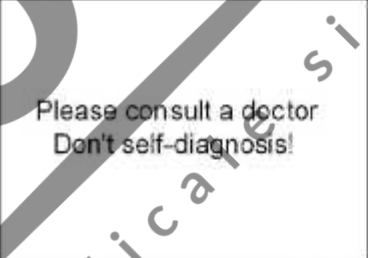

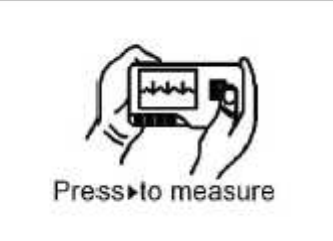

Figura 3-1A Figura 3-1B

arat în Figura 3-2. Dac ap sați "  $M$  surare", veți accesa ecranul de m surare, dup cum se arat $\hat{i}$ n Figura 3-4.

Există 6 butoane instrumente; apăsați tasta de navigare pentru a muta cursorul și apăsați

OK" pentru confirmare. Fiecare buton funcțional va fi definit după cum urmeaz :

**Measure/M** surare: detecteaz forma de und<sub>107/08/2010 22:17</sub> ECG i valoarea ritmului cardiac (HR), i analizeaz dac forma de undă ECG este normal.

**Review/Revizuire**: revizuirea înregistrarilor ECG salvate pe acest dispozitiv (inclusiv forma de und ECG i rezultatul m sur rii).

**Memory/Memorie**: verificați spațiul de stocare i ștergeți

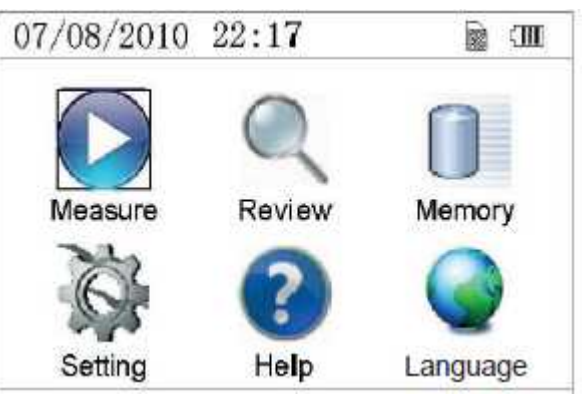

Figura 3-2

înregistr rile ECG salvate în acest dispozitiv.

**Setting/Set ri**: setarea parametrilor precum data, ora, limba, beeper, mod filtrarea, luminozitate, wireless etc.

Help/Ajutor: ofer utilizatorului metodele de m surare, informații etc.

**Set the display language/Setarea limbii de afi are:** Acest dispozitiv este proiectat bilingv: (Italian) i englez, care pot fi schimbate între ele alternativ de c tre utilizator.

#### **3.2 M** surarea ECG

**3.2.1 M** surarea ECG rapid **i** scurt

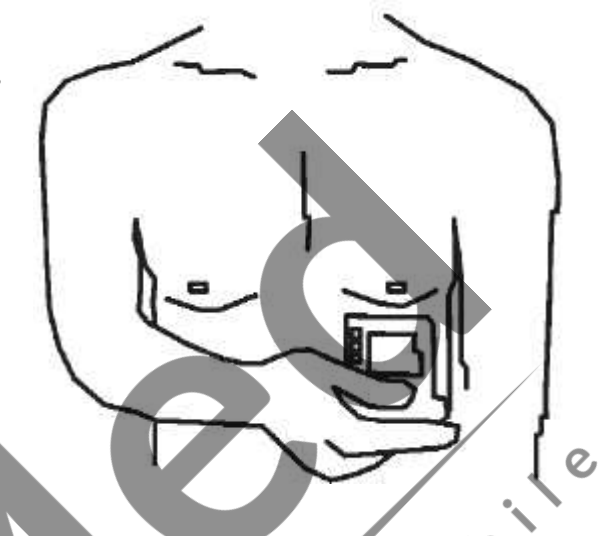

**M** surarea la nivelul pieptului Figura 3-3A M surarea la nivelul pieptului Pentru a obține un semnal ECG ideal, m surarea la nivelul pieptului este prima metod $\infty$ recomandat, deoarece poate asigura un semnal stabil și interferențe mai puține. Țineți dispozitivul cu mâna dreapt . Asigurați-vă că palma și degetele ating electrozii metalici I și II în mod fiabil. Amplasați electrodul III direct pe piele la aproximativ 5cm sub sfârcul stâng. Semnalul ECG detectat prin m surarea la nivelul pieptului este asem n tor cu semnalul derivației V a ECG-ului.

Posibil utilizare necorespunz toare:

- A. Locul de contact al electrodului III este deviat fat de partea stâng a pieptului.
- B. Gestul de susținere a dispozitivului este incorect.
- C. Electrodul nu poate intra în contact complet direct cu pielea. (Spre exemplu, dac ați amplasat electrodul peste un articol de îmbr c minte).

#### **Măsurarea la nivelul piciorului**

Dac nu este convenabil s efectuați m surarea la nivelul pieptului, se recomand m surarea la nivelul piciorului. Când m surați, țineți dispozitivul cu mâna  $d$ reapt $\vec{a}$ . Asigurați-v $\vec{c}$  palma  $\vec{a}$  degetele ating electrozii metalici I și II. Amplasați electrodul III pe piele, la 10 cm deasupra gleznei piciorului stâng. Semnalul ECG detectat prin m surarea la nivelul piciorului este echivalent cu semnalul ECG de la derivatia II.

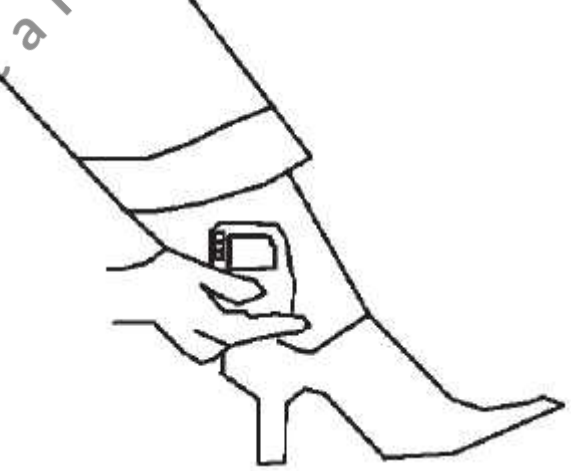

Figura 3-3B M surarea la nivelul piciorului

Posibil utilizare necorespunz toare:

- A. Gest de susținere greșit.
- B. Electrodul III nu poate intra complet direct în contact cu pielea. (Spre exemplu, dac amplasați electrodul III peste pantalon sau soset).

#### **Măsurarea la nivelul palmei**

M surarea la nivelul palmei se recomand ca o m surare convenabil i rapid. Țineți dispozitivul cu mâna dreapt. Asigurați-vi ci palma i degetele ating electrozii metalici I i II în mod fiabil. Ap sați electrodul III în centrul palmei stângi. Semnalul ECG detectat prin m surarea la nivelul palmei este echivalentul semnalului ECG de la derivația I. Posibil utilizare necorespunz toare:

- A. Mi c ri libere ale ambelor mâini.
- B. Ambele mâini intr în contact slab cu electrozii în timpul m sur rii.
- 

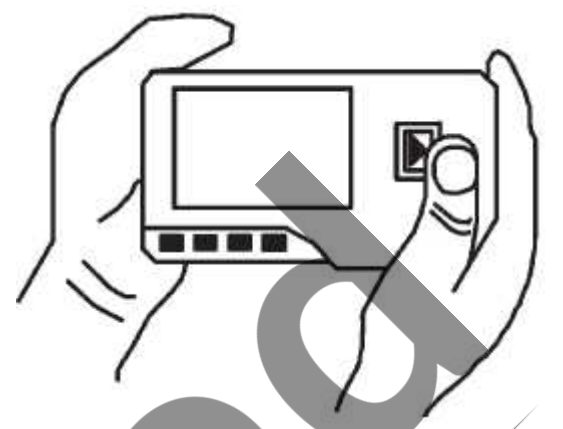

#### **3.2.2 M** surare ECG continu sau pe termen lung

#### **Măsurarea cu derivații**

C. Nu exist contact între palm $\begin{array}{c} \text{Figure 3-3C M surface at a given point,} \\ \text{1.2 A surface at a given point,} \\ \text{1.3 B surface at a given point,} \\ \text{1.4 C surface at a given point,} \\ \text{1.5 D surface at a given point,} \\ \text{1.6 D surface at a given point,} \\ \text{1.7 D surface at a given point,} \\ \text{1.8 D surface at a given point,} \\ \text{1.9 D surface at a given point,} \\ \text{1.1 D surface at a given point,} \\ \text{1.1 D surface at a given point,} \\ \text{1.1 D surface at a given point,} \\$ Pentru a obține un semnal ECG clar și de înalt calitate, poate fi folosit m surarea cu derivații. Conectați derivația ferm la mufa pentru derivații a dispozitivului. Amplasați electrozii și conectați derivațiile așa cum se arat în Figura 3-3D, pentru a obține semnalul ECG de la derivația II; dac doriți s m surați semnalul ECG de la derivația I și derivația III, conectați derivațiile la electrozi conform tabelului de mai jos.

Posibil utilizare necorespunz toare:

- A. Conectare gre it la portul (mufa) derivatiei.
- B. Amplasarea electrodului într-o zon gre it a corpului.

Figura 3-3D M surare prin derivații

| <b>Electrod</b><br>Derivație                   | Derivatia | Derivatia | Derivatia |
|------------------------------------------------|-----------|-----------|-----------|
| <b>Denumire</b>                                |           |           | Ш         |
| Locatia electrodului                           |           |           |           |
| Intersectia dintre linia central a claviculei  | R/RA      | R/RA      | L/LA      |
| drepte i coasta 2.                             |           |           |           |
| Intersecția dintre linia central a claviculei  | F/LL      | L/LA      | R/RA      |
| stângi i coasta 2.                             |           |           |           |
| Între marginea din stânga a osului pieptului i | L/LA      | F/LL      | F/LL      |
| coasta <sub>2</sub>                            |           |           |           |

 $\overline{c}$ 

Configurația derivațiilor ECG și tabelul cu amplasarea electrozilor

# **3.3** Procedura de m surare ECG

#### **3.3.1 M** surarea rapid

în Figura 3-5.

1.Dup alegerea unei metode adecvate de m surare, conform descrierii din Capitolul 3.2.1, ap sați " Measure/M surare", pentru a accesa automat m surarea rapid ECG, a a cum se arat în Figura 3-4. Primele 15 secunde reprezint faza de preg tire, timp în care dispozitivul va analiza dac poziția electrodului este potrivit sau nu, conform formei de undă ECG m surate. V rug m s reglați poziția de susținere a dispozitivului, dac forma de undă detectată nu este lin.

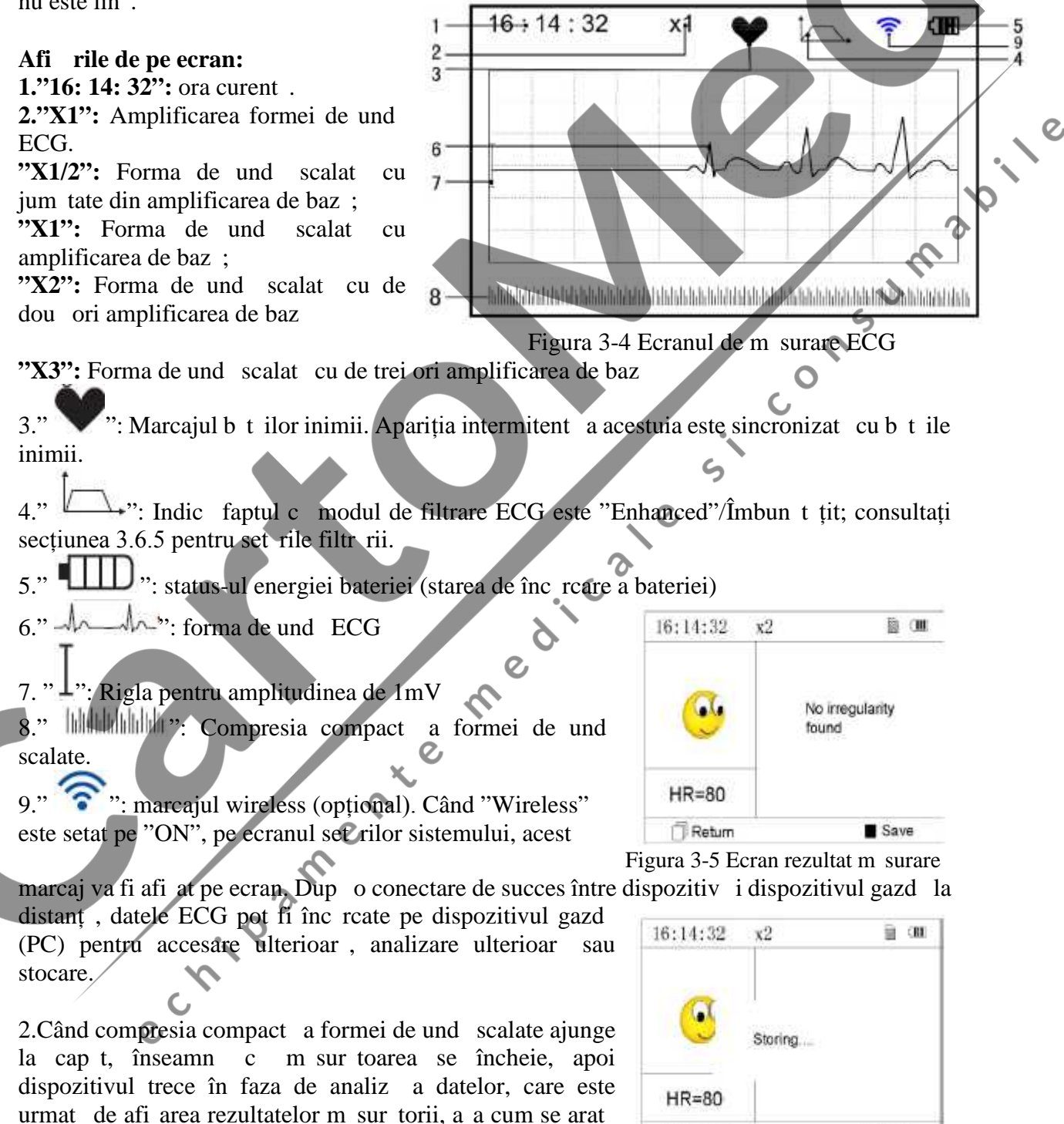

Figura 3-6 Salvarea datelor

Save

Return

Return/Revenire": revenirea direct la ecranul meniului principal, iar rezultatul m sur torii curente *i* valoarea m sur torii nu vor fi salvate.

Save/Salveaz<sup>"</sup>: salvarea rezultatului m sur rii curente *i* a valorii m sur torii.

3.Pe ecranul rezultatului m sur torii, datele actualei<br>m sur torii vor fi salvate pe acest dispozitiv automat f r picio m sur tori vor fi salvate pe acest dispozitiv automat, f r nicio

operațiune în 6 secunde sau apăsând direct tasta " Salveaz" pentru a salva datele, a a cum arată Figura 3-6. Dispozitivul va reveni automat la ecranul principal, după ce datele sunt salvate. 4.Dac transmisia wireless este cea selectat, dispozitivul va<br>acease moniul a s cum se aret, în Figure 3.7 dun, selveres accesa meniul, a a cum se arat în Figura 3-7 după salvarea datelor.

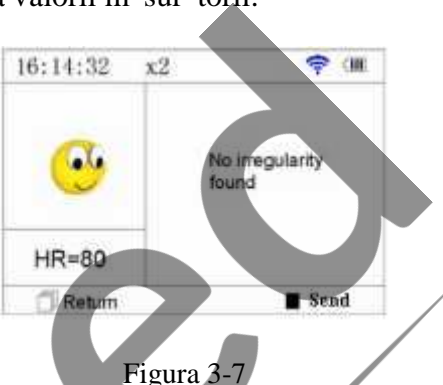

Ap sați tasta " Send/Trimite" din lateralul dispozitivului pentru a începe transmiterea wireless a înregistr rilor ECG, iar la dispozitivul gazd faceți click pe pictograma "Wireless Receive" (Primire prin wireless), în timp ce ruleaz software-ul "ECG Viewer Manager" pe<sup>or</sup> PC, astfel încât înregistr rile datelor să poată fi transmise i salvate pe PC. După aceasta, dispozitivul revine automat la ecranul principal. (Consultați Manualul de utilizare al "ECG Viewer Manager" pentru procedura detaliat de utilizare).

#### **3.3.2 M** surare continu

1.După alegerea metodei de măsurare continuă, conform descrierii din Capitolul 3.2.2, apăsați

 $\cdot$  Measure/M surare" pentru a efectua automat m surare continu ECG, a a cum se arat în Figura 3-8. Diferența dintre m surarea continu i cea rapid este descris mai jos:

Exit/ieșire": informații prompte despre funcționare pe ecran. Ap sați butonul " Exit/ie ire" pentru a finaliza măsurarea ECG și a reveni la ecranul principal. Dacă timpul de m surare continu dep e te 30 de secunde, aceste date  $\sqrt{16:14:32 \times 1}$ vor fi salvate automat.

"HR=59": indic ritmul cardiac în timp real.

2.În timpul m sur rii continue, dac funcția de transmitere wireless este selectat i conexiunea este configurat cu succes, faceți click pe pictograma "Wireless Receive" /Primire prin wireless de pe dispozitivul gazd în timp ce ruleaz "ECG Viewer Manager" pe PC, astfel încât înregistrările datelor să poată

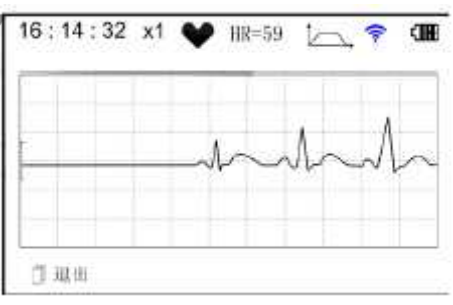

#### Figura 3-8

fi transmise și salvate pe PC (consultați Manualul de utilizare al "ECG Viewer Manager" pentru procedura detaliat privitoare la utilizare). Datele m surate în starea de transmitere în timp real prin wireless nu vor fi stocate în unitate.

3.Dac nu există nicio operație timp de 3 minute după încheierea măsură rii continue, unitatea va intra automat în modul de salvare a energiei (ecranul se va face negru), îns m surarea nu se va întrerupe. Odat ce ap sați orice buton sau dac se declan eaz alarma, sistemul va ie i din modul de salvare a energiei, iar ecranul revine la luminozitatea normal.

dispozitiv poate furniza rezultatele a 17 tipuri de m sur tori;  $\frac{16! 14! 32 \times 2}{16! 14! 32 \times 2}$ consultați Tabelul 3-1 (Secțiunea 3.4.3) pentru detalii.

 $2)$  În timpul m sur rii, dac partea m surat i electrozii metalici intră în contact slab, dispozitivul va afi a mesajul prompt "Contact?", a a cum se arat în Figura 3-9. Dac nu exist semnal, acesta va afi a mesajul prompt "No

signal"/Lips semnal. Utilizatorul poate ap sa butonul Return/Revenire" pentru a ie i din modul m surare.

3) Dispozitivul furnizeaz clipuri de memorie 16MB/32MB încorporate (selectați "Memory"/Memorie pe ecranul meniului principal pentru a vedea spațiul de memorie în

detaliu), pot fi salvate pe acest dispozitiv un maximum de înregistr ri de date 1200/2700 pentru<br>m surarea rapid sau înregistr ri de date de 10 ore/22,5 ore<br>pentru m surarea continu , iar când se realizeaz cu succes<br>o cone m surarea rapid sau înregistr $\pi$ i de date de 10 ore/22,5 ore pentru m surarea continu, iar când se realizeaz cu succes o conexiune a dispozitivului la un PC, acesta lucreaz ca un disc USB deta abil care conține patru fișiere, iar în fiecare fi jer pot fi înregistrate  $300/720$  buc ti de m surare rapid. 4) Când spațiul de stocare este plin, dispozitivul va indica și va afi a mesajul prompt "Memory full! Overwrite record?" HR=80 / Memorie plin! Suprascrieți înregistrarea?, afișând

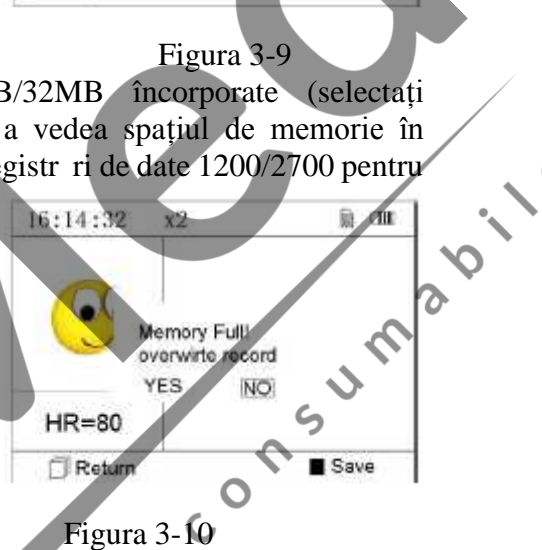

marcajul "  $\blacksquare$ ", a a cum se arat în Figura 3-10. Între timp, de acum înainte, nu va mai stoca noi înregistr ri pân când utilizatorul nu terge manual datele care nu sunt necesare sau pân când încarc înregistr rile pe PC pentru a elibera spațiu de memorie.

5) Dispozitivul se va opri automat dacă nu se acționează nicio tastă sau dacă nu intră semnal un anumit interval de timp.

#### **3.4 Revizuirea undelor**

#### **3.4.1 Descrierea operației**

1.Selectați "Review"/Revizuire pe ecranul meniului principal,

apoi ap $s$ ați butonul  $\sim$  OK<sup>\*</sup>, dispozitivul va accesa ecranul listei înregistr rilor, a a cum se arat în Figura 3-11.

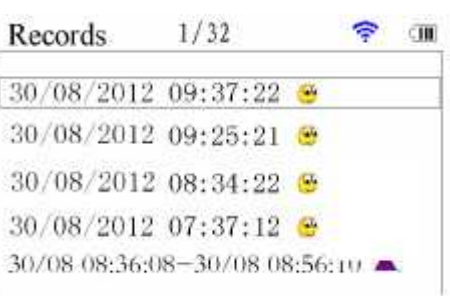

#### Figura 3-11 Lista înregistr rilor

#### **Notă**:

înseamn c rezultatul m surat al acestei înregistr ri este normal.

înseamn<sub>a</sub> că rezultatul măsurat al acestei înregistră ri este anormal.

înseamnă formă de undă cu interferență sau derivație desprinsă în timpul măsurării.

dac<sup>t</sup> este folosit modul îmbun t țit, pictograma modului îmbun t țit va fi ar tat în spatele înregistr rii.

**NOT** : Nu exist afi area pictogramei legend pentru înregistrarea m sur rii continue. *Numai timpul de începere i de încheiere a m sur rii (f r s includ anul) este afi at aici.* 

**Note**: 1) Figura 3-5 arat un rezultat normal al m sur rii formei de und ECG; prezentul

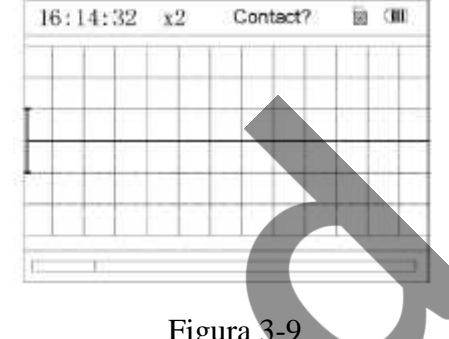

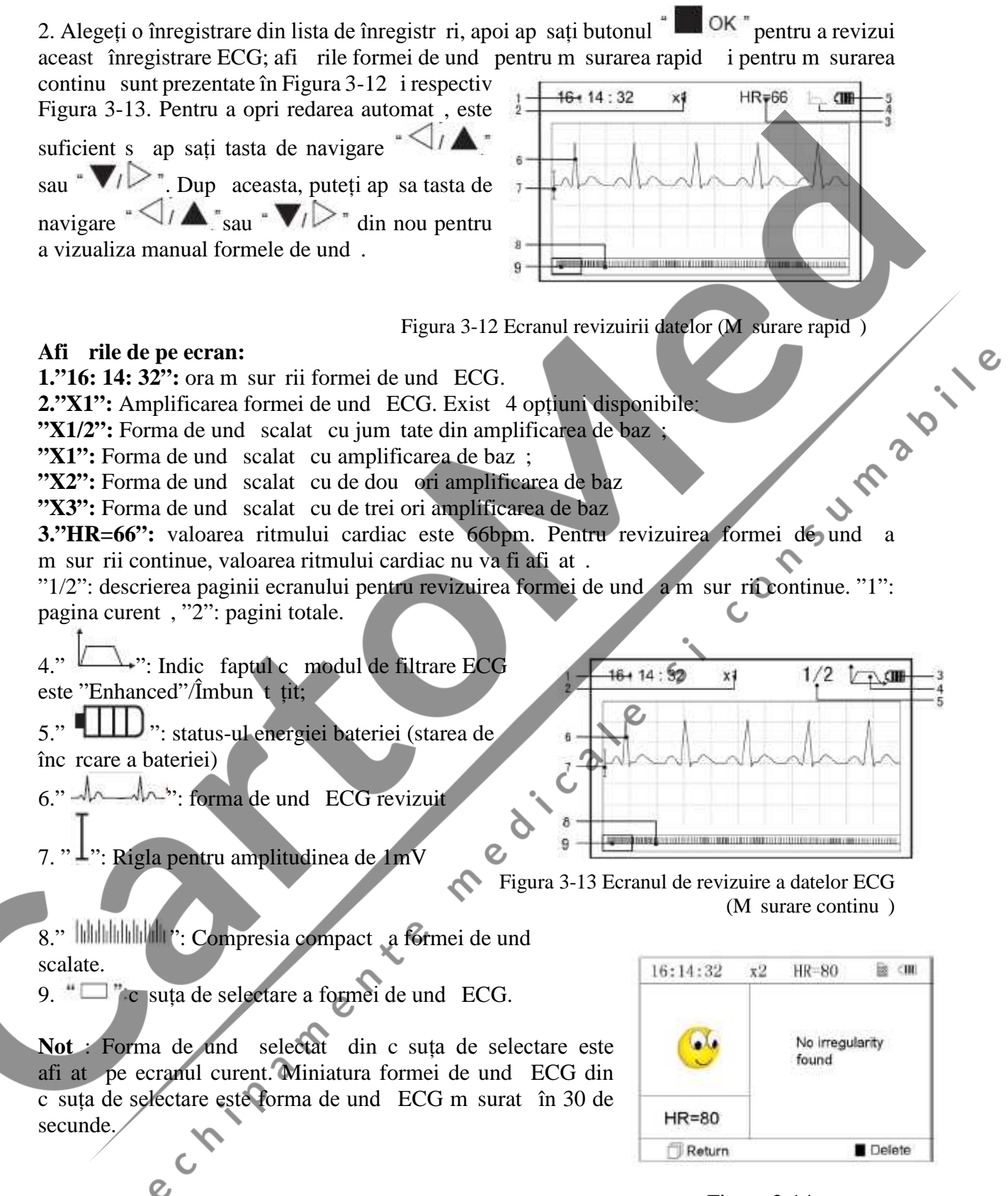

Figura 3-14

3. Ap sați din nou butonul  $\overline{OK}$  i rezultatul m sur torii înregistr rii selectate va fi revizuit pe ecran, a a cum se arat în Figura 3-14.

Return"/Revenire: ap sați butonul "**IL** Return"/Revenire pentru a v întoarce la ecranul listei cu înregistr ri.

Delete"/ terge: ap sați butonul "Delete"/ terge pentru a  $\overline{HR=80}$ terge înregistrarea curent selectat ; în acest moment, pe ecran va fi afișat mesajul prompt "Sure to delete?"/Sigur ștergeți?, așa

cum se arat în Figura 3-15. Dac funcția de transmitere wireless este selectat, atunci va ap rea, în schimb, <sup>"Send</sup> /Trimite. Ap sați butonul <sup>"Send</sup> /Trimite de pe dispozitiv, apoi cel de pe dispozitivul gazd, faceți click pe pictograma "Wireless Receive"/Primire prin wireless în timp ce ruleaz software-ul "ECG Viewer Manager" pe PC i astfel datele vor fi

transmise *i* salvate în PC.

4. Selectați "YES"/DA, apoi ap sați butonul **OK"** pentru a efectua tergerea *i* a reveni la ecranul listei cu înregistr ri.

Ap sând direct butonul "LFReturn"/Revenire, aceast înregistrare nu va fi tears, iar ecranul va reveni la ecranul listei cu înregistr ri.

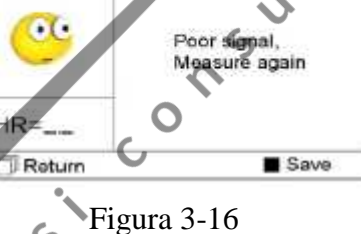

<sup>1</sup> Poor signal/Semnal slab

#### **3.4.2 Descrierea rezultatelor m sur rii**

Când dispozitivul detecteaz o derivație desprins sau suspectează formă de undă ECG de aritmie, va ap rea mesajul "Poor signal, Measure again" / Semnal slab, M surați din nou

(Figura 3-16), "Suspected a little slow beat" / Este suspectat o sc dere a ritmului cardiac (Figura 3-17) etc. Pot fi obținute 17 tipuri de rezultate ale m sur rii ECG. Consultați tabelul urm tor pentru detalii.

**NOT**: Figura 3-16 *i* Figura 3-17 arat rezultatele m sur rii prin metoda m sur rii continue. Rezultatul m sur rii prin metoda m sur rii continue este prezentat

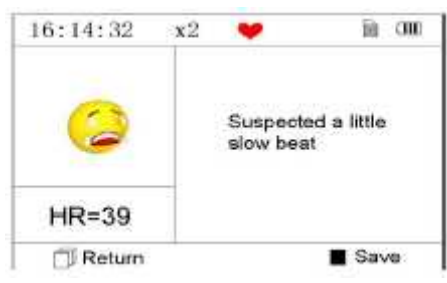

Figura 3-17

 $(2)$ . A little slow beat/Ritm cardiac u or sc zut în partea stâng. Dacă un ecran nu are suficient spațiu pentru a arăta toate rezultatele măsurării, utilizatorul poate ap sa tasta de navigare  $\langle A \rangle$  and  $\langle B \rangle$  pentru a muta manual ecranul în sus sau în jos.  $\bullet$  $\mathcal{Q}$ 

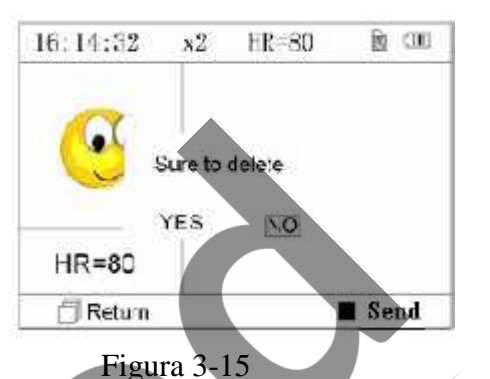

**PART** 

#### **3.4.3 Tabelul cu rezultatele m sur rii**

**N. Descrierile rezultatelor m** sur rii ECG **Forma de und** 1 No irregularity found / Nicio neregularitate nu a fost  $g$  sit 2 Suspected a little fast beat / Este suspectat un ritm cardiac puțin accelerat 3 Suspected fast beat / Este suspectat un ritm cardiac accelerat 4 Suspected short run of fast beat / Este suspectat un ciclu scurt al ritmului accelerat 5 Suspected a little slow beat / Este suspectat un ritm puțin sc zut  $\overline{c}$ 6 Suspected slow beat Ca / Este suspectat un ritm sc zut 7 Suspected occasional short beat interval / Este suspectat un interval ocazional de ritm sc zut 8 Suspected irregular beat interval / Este suspectat un intrval de ritm neregulat  $\boldsymbol{\mathcal{D}}$ 9 Suspected fast beat with short beat / Este suspectat un ritm accelerat cu interval scurt 10 Suspected slow beat with short beat interval / Este suspectat un ritm sc zut cu interval ritm scurt

- 11 Suspected slow beat with irregular beat interval / Este suspectat un ritm sc zut cu interval de ritm neregulat
- 12 Waveform baseline wander / Aritmie
- 13 Suspected fast beat with baseline wander / Este suspectat un ritm accelerat cu aritmie
- 14 Suspected slow beat with baseline wander / Este suspectat un ritm sc zut cu aritmie
- 15 Suspected occasional short beat interval with baseline wander / Este suspectat un interval de ritm sc zut ocazional cu aritmie
- 16 Suspected irregular beat interval with baseline wander / Este suspectat un interval de ritm neregulat cu aritmie 17 Poor signal, measure again  $\alpha$ 
	- / Semnal slab, m surați din nou

e

# **3.5 Managementul datelor**

# **3.5.1 tergerea datelor**

 $\mathcal{Q}$ 

Selectați "Memory" / **Memorie** pe ecranul meniului

principal, apoi ap sați butonul <sup>pentru</sup> pentru a accesa ecranul de memorie, a a cum se arat în Figura 3-18. ecranul de memorie, a a cum se arat in Figura 3-18.<br>Not: spațiul utilizat plus spațiul neutilizat sunt egale cu dimensiunea memoriei totale (16MB/32MB).

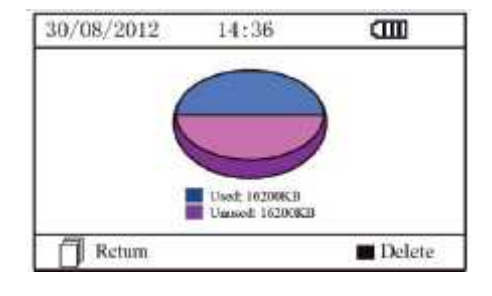

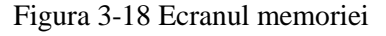

*P* Return<sup>\*</sup>/**Revenire**: ap sați butonul **CP** Return<sup>\*</sup>: pentru a reveni la ecranul principal.

Delete"/ terge: ap sați aceast tast pentru a terge toate înregistr rile. Înainte de a efectua tergerea, va ap rea pe ecran o c sut de dialog "Sure to delete all?"/Sigur ștergeți tot?, așa cum se arat în Figura 3-19.

Dac alegeți "YES" și ap sați butonul "<sup>New</sup>", toate înregistr rile vor fi terse, a a cum se arat în Figura 3-20. Figura 3-19

Not : Operația de stergere a datelor efectuat din ecranul de memorie înseamn c toate datele din dispozitiv vor fi terse; dac doriți s stergeți o singur înregistrare, v rug m s faceti acest lucru pe ecranul de revizuire a formelor de und $\overline{a}$ .

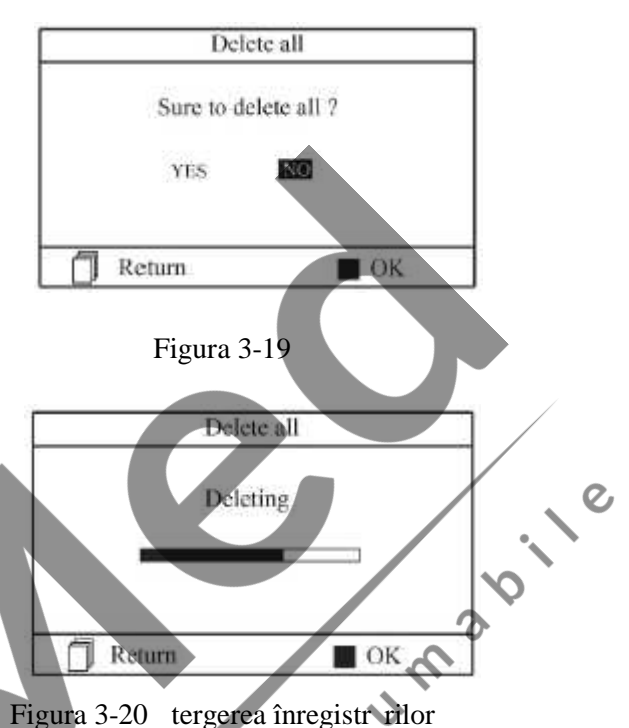

#### **3.5.2** Înc rearea datelor

Conectați dispozitivul la PC cu cablul de date USB; dispozitivul va accesa automat afi ajul de înc reare, a a cum se arat în Figura 3-21. Datele pot fi încărcate în PC pentru managementul datelor, revizuirea i analiza acestora.

Not : Asigurați-vă că bateria are suficientă energie când ștergeți sau încărcați date, deoarece energia insuficient a bateriei poate cauza întreruperea funcțion fii.

#### **3.6 Set** rile sistemului

Pe ecranul meniului principal, selectați "Setting"/ Set ri, apoi ap sați butonul <sup>"OK"</sup> pentru a accesa ecranul set rilor sistemului, după cum indică Figura 3-22 și Figura 3-23

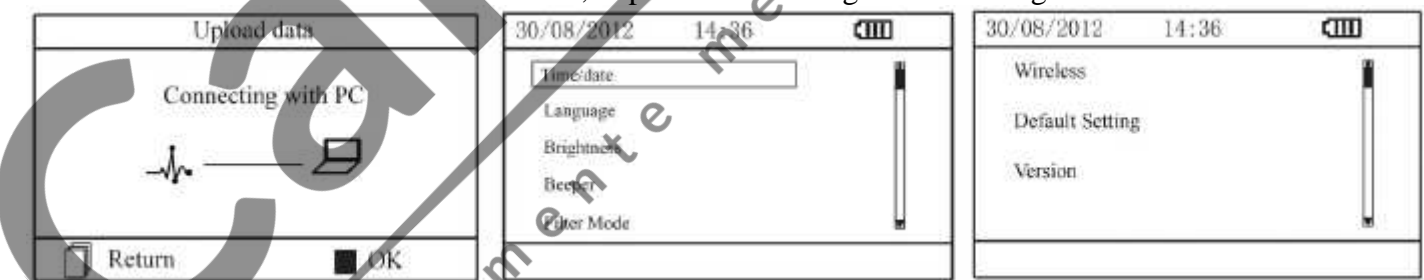

Figura 3-21 Ecranul de înc<sup>i</sup>rcare a datelor Figura 3-22

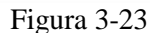

# **3.6.1 Set** rile or /dat

1.Pe ecranul set filor sistemului, selectați tasta de navigare "Time/date" / Or /dat , apoi ap sați butonul "OK" pentru a accesa ecranul de setare a orei i a datei (format dat :  $zz/11/a$ aaa), dup cum se arat în Figura 3-24. 2. Folosiți tasta de navigare pentru a regla valoarea, apoi ap sați

 $\overline{cm}$ Setting ര 20/08/2010 08:30:19 Return  $\blacksquare$  OK

butonul " $\blacksquare$  OK" pentru a muta cursorul i a seta o altă valoare. Figura 3-24 Setări or $\ell$ dată

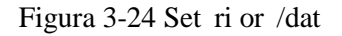

3.Când ați terminat de efectuat set rile, ap sați butonul **DE** OK<sup>\*</sup> pentru a salva set rile *i* reveniți la ecranul meniului anterior.

#### **3.6.2 Setarea limbii**

1.Pe ecranul de set ri sistem, selectați "Language"/Limb pentru a accesa ecranul cu informații despre limb, a  $\alpha$  cum se arat în  $\alpha$ Figura 3-25.

2.Ap sați tasta de navigare pentru a selecta limba alegând între "Italian"/Italian i "English"/Englez.

3.Ap sați butonul  $\overline{X}$  OK<sup>\*</sup> pentru a salva *i* a reveni la ecranul meniului anterior.<br>
Figura 3-25 Set ri limb

#### **3.6.3 Set rile luminozit tii**

1.Pe ecranul cu set rile sistemului, selectați de experiente selectați de la prightness "Brightness"/Luminozitate, pentru a accesa ecranul set rilor luminozit ții, așa cum se arat în Figura 3-26.

2.Reglați luminozitatea cu ajutorul tastei de navigare; niveluri ajustabile 1~7;

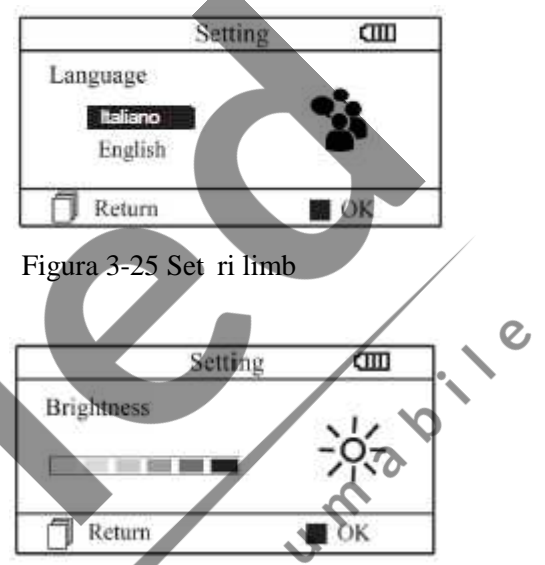

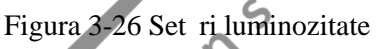

3.Ap sați butonul <sup>"</sup> OK" pentru a salva set rile i a reveni la ecranul meniului anterior.

#### **3.6.4 Set rile beeper**

1.Pe ecranul cu set rile sistemului, selectați "Beeper" Beeper pentru a accesa ecranul cu set rile beeper, a a cum se arat în Figura 3-27.

2.Alegeți "ON"/Pornit sau "OFF"/Oprit cu ajutorul tastei de navigare pentru a porni beeper-ul sau pentru a-l opri; setarea prestabilit este "ON".

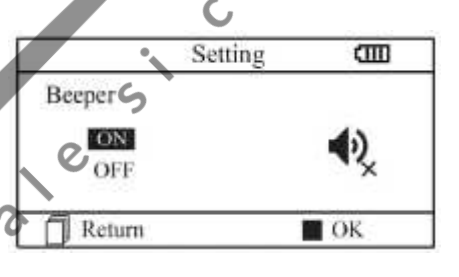

Figura 3-27 Set ri beeper

3.Ap sați butonul  $\mathbb{R}$   $\mathbb{R}$  pentru a salva set rile  $\mathbb{Z}$  a reveni la ecranul meniului anterior.

## **3.6.5 Set rile modului de m surare**

1.Pe ecranul cu set rile sistemului, selectați "Measure mode"/Mod m surare, pentru a accesa ecranul cu set rile modului de m surare, a a cum se arat în Figura 3-28.

2.Alegeți modul "Normal" sau modul "Enhanced"/ $\hat{I}$ mbun $t$  tit cu ajutorul tastei de navigare. Setarea predefinit este modul "Normal".

Modul normal: poate filtra semnalul de interferenț în forma de und $ECG.$ 

Modul îmbun t tit: poate reflecta mai bine fidelitatea formei de und ECG.

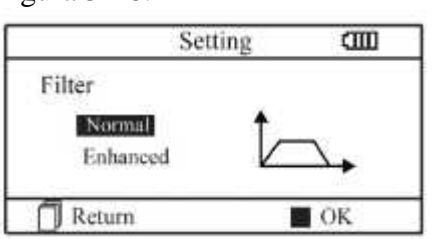

Figura 3-28 Set ri mod m surare

3.Ap sați butonul <sup>"</sup><sup>OK"</sup> pentru a salva set rile *i* a reveni la ecranul meniului anterior.

#### **3.6.6 Setările wireless**

1.Pe ecranul cu set rile meniului, selectați "Wireless"  $\sqrt{\frac{Wireless}{Wireless}}$ pentru a accesa ecranul set rilor, a a cum se arat în Figura 3-29.

2. Apăsați tasta de navigare pentru a porni sau a opri funcția wireless.

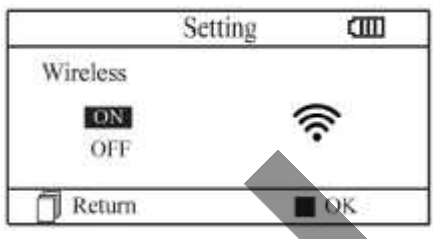

Figura 3-29 Selectare wireless

3.Ap sați butonul "**ER** OK" pentru a salva set rile *i* a reveni la ecranul meniului anterior.

## Desc rearea software-ului APP pentru telefoanele inteligente (smart phone)

Dispozitivele terminale, cum sunt telefoanele inteligente, pot fi folosite pentru a primi date de la Monitorul Easy ECG în timp real, i pentru a stoca datele primite i pentru a revizui datele stocate.

Trebuie s desc reați software-ul aplicației corespunz tor pe telefon.

Pentru dispozitivele terminale cu sistem Android, vă rugăm să urmați procedura de descărcare:

1.Instalați un software de aplicație APP pentru scanarea codului OR de c tre telefon, cum ar fi

QuickMark, I-Nigma, Bee Tagg etc.

2.Rulați software-ul APP pentru a scana imaginea codului QR din figura de mai jos; v rug m s focalizați încadrarea codului QR în timpul scan rii.

3.Dac scanarea a fost efectuat cu succes, atunci rezultatul scan rii, care este un link web pentru desc rcarea software-ului aplicației "PC-80B.apk" va fi afi at pe telefon.

4.Accesați acest link printr-un browser (navigator) web pentru a desc rca software-ului aplicației "PC-80B.apk". Instalați acest software APP dac desc rearea s-a efectuat cu succes.

Pentru dispozitivele terminale cu sistem iOS (cum sunt iPhone, iPad), v rug m s urmați procedura de desc reare de mai jos:

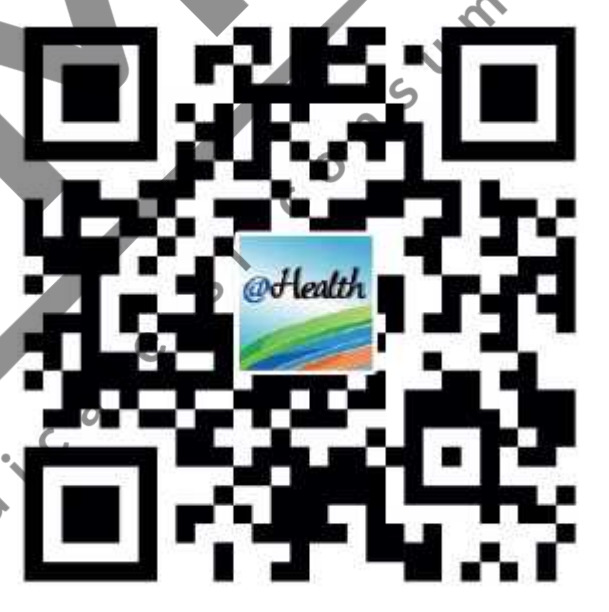

1. În magazinul App Store al dispozitivului, introduceți în bara de c utare "Shenzhen Creative". Not : dac folosiți un iPad pentru c utare, v rug m selectați "iPhone only" când efectuați c utarea.

2.Odat ce rezultatele c ut rii sunt enumerate, selectați rezultatul cu pictograma @health . Acoltic

, apoi desc reați software-ul APP corespunz tor.

## **Instrucțiuni privind măsurarea**

Asigurați-vă că software-ul APP este conectat cu succes la Monitorul Easy ECG. Consultați manualul acestui software APP pentru detalii privind funcționarea.

*Notă: Software-ul APP pentru PC și telefoane inteligente cu Android este disponibil, de asemenea, pentru a fi desc rcat accesând link-ul de mai jos: http://www.creative-sz.com*

#### **3.6.7 Revenirea** la set rile predefinite

1.Pe ecranul set rilor sistemului, selectați "Default setting" / Set ri predefinite, pentru a accesa

ecranul de set ri predefinite, a a cum se arat în Figura 3-30. 2.Alegeți "YES"/DA sau "NO"/NU cu ajutorul tastei de navigare. Dac alegerea este "YES", atunci ap sați butonul

OK<sup>\*</sup>; toate set rile parametrilor vor reveni la set rile predefinite.

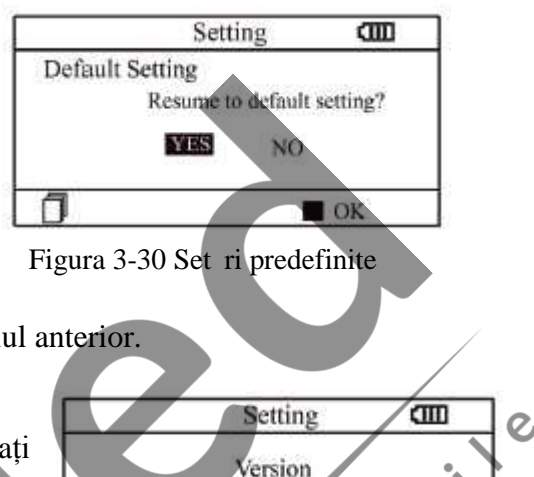

 $V52 - 10 - 10$ 

3.Ap sați butonul "L<sup>u</sup>Return"/Revenire pentru a reveni la meniul anterior.

# **3.6.8 Informații versiune**

Pe ecranul meniului principal, selectați "Help"/Ajutor, apoi ap`sați

butonul "OK" pentru a accesa ecranul cu informații de ajutor. Ofer diferite tipuri de ilustrații privind metodele de m surare ECG. Consultați Secțiunea 3.2.1 pentru detalii despre metodele de m surare ECG.

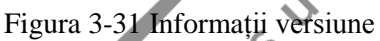

#### **3.7 Help /Ajutor**

Pe ecranul meniului principal, selectați "Help" / Ajutor, apoi ap sați butonul pentru a accesa ecranul cu informații de ajutor. Acesta ofera diferite tipuri de ilustrații ale metodelor de m surare ECG. Consultați Secțiunea 3.2.1 pentru detalii privind metodele de m surare ECG.

## **4 Specificații tehnice**

#### **4.1 M** surarea ECG

Num r de canale: Semnal ECG canal unic Electrozi: 3 electrozi metalici încorporați sau folosind 3 electrozi ECG aderenți prin conectarea la derivație. Moduri de m surare: detectarea semnalului ECG: acesta poate fi detectat prin selectarea derivatiei: Derivația I (între mâna dreapt *i* mâna stâng); Derivație piept (între mâna dreapt *i* piept); Derivația II (între mâna dreapt *i* piciorul stâng). L timea benzii ECG:  $1Hz \sim 40Hz$ Nivel de zgomot intern: 30μVp-p Interval de m surare a ritmului cardiac: 30bpm~240bpm Precizia de m surare a ritmului cardiac:  $\pm 2$ bpm sau  $\pm 2$ %, oricare este mai mare Scala de afi $'$ are: 5,0mm/mV $\pm$ 10% Raport de respingere mod comun (CMRR): 60dB Viteza de baleiaj a formei de und $: 20$ mm/s $\pm 10\%$ Bucl de curent de intrare:  $0.1\mu A$ Impedanț de intrare: 5 M

#### **4.2 Puterea**

Putere: 2x baterii alcaline AAA Interval tensiune de alimentare: 2,7~3,3VDC Curent de funcționare mediu maxim: ≤ 50mA Oprire automat :  $35s±5s$  (f r functionare) Indicatie baterie desc rcat : 2,5VDC±0,2VDC

#### **4.3 Clasificări**

Tipul de protecție împotriva șocurilor electrice: echipament alimentat intern Gradul de protecție împotriva șocurilor electrice: piese aplicate de tip BF Gradul de protecție împotriva pătrunderii dăunătoare a lichidelor: echipament obi nuit fără protecție împotriva pătrunderii lichidelor.<br>Compatibilitate electromagnetic: : Grupa I, Clasa B<br>**4.4 Afi ajul**<br>Tip LCD: LCD color<br> protecție împotriva p trunderii lichidelor. Compatibilitate electromagnetic : Grupa I, Clasa B

#### **4.4 Afișajul**

Tip LCD: LCD color Zona de afi are:  $57.6$ mm x 40mm

#### **4.5 Memoria de date**

Pot fi salvate pân la 10 ore de înregistr ri în memoria încorporat; Înregistr rile datelor stocate pot fi înc rcate în computer prin cablul de date furnizat de produc<sub>tor.</sub>

#### **4.6 Dimensiuni generale și greutate**

Dimensiuni: (L) 125 x (l) 70 x (Î) 21,5 mm<br>Greutate: 106g (baterii excluse)<br>5 Accesoriile<br>Dou baterii (AAA)<br>Un buzunar<br>Un manual de utilizare<br>Un cablu de Greutate: 106g (baterii excluse)

## **5 Accesoriile**

Dou baterii (AAA) Un buzunar Un manual de utilizare

Un cablu de date (opțional)

O derivație ECG (opțional)

Not : Accesoriile sunt supuse modific rilor. V<sup>i</sup> rug m s consultați Lista de ambalare pentru detalii cu privire la articole *i* cantit ți.  $\otimes$ 

# **6 Întreținerea și service-ul**

## **6.1 Întreținerea**

Durata de viață a dispozitivului este de 5 ani. Pentru a asigura o durată de viață îndelungată, v rug m s acordați atenție întreținerii.

V rug m s *î*nlocuiți bateriile, când apare pictograma cu baterii desc rcate.

Se recomand tergerea electrodului metalic cu alcool medicinal, când semnalul de m surare este prea slab.

V rug m să ștergeți suprafața unit ții cu o cârpă curată sau să o lăsați să se usuce la aer.

V rug m să scoateți bateriile dacă unitatea nu va fi folosită o perioadă mai îndelungată de timp. **Depozitarea și transportul**

Temperatura ambiental : -20 pân la  $60^{\circ}$ C Umiditatea relativ $: 10~95\%$ Presiunea atmosferic $: 50~107,4kPa$ 

*Acest dispozitiv trebuie transportat la nivel terestru (cu vehicule sau pe calea ferată) sau aerian, în conformitate cu termenii contractuali.*

*Nu loviți și nu scăpați din mână dispozitivul, pentru a evita impactul cu forță a acestuia de suprafețe dure, și protejați-l de lumina soarelui și de ploaie.*

*Țineți dispozitivul departe de substanțele corozive, de substanțele explozive, de temperaturi ridicate/scăzute și de umezeală.*

*Dac dispozitivul se ud sau se abure te, v* rug m s *opriți utilizarea acestuia. Când este dus dintr-un mediu rece într-un mediu cald și umed, vă rugăm SĂ NU-l folosiți imediat.*

*NU acționați butonul de pe panoul frontal cu materiale ascuțite.*

*NU scufundați dispozitivul în lichide. NU pulverizați lichide direct peste dispozitiv. Durata de viaț a unit ții este de 5 ani. Pentru a-i asigura o durat de viaț cât mai lung*, *rugăm să acordați o atenție sporită utilizării și întreținerii acesteia.*

#### **6.2 Instrucțiuni de cur țare și dezinfectare**

Cur țați suprafața senzorului cu un tifon moale, îmbibat în soluție de alcool izopropilic 75%; dace este necesar dezinfectarea de nivel sc zut, folosiți o soluție de în Ibitor 1:10. Apoi<br>
cur țați suprafața cu o cârp umezit și uscați cu o cârp uscat<br>
Atenție: Nu sterilizați prin aburi de iradiere sau cu oxid de etil cur tati suprafața cu o cârpă umezită și uscați cu o cârpă uscată.

*Atenție: Nu sterilizați prin aburi de iradiere sau cu oxid de etilenă.*

# **7 Depanarea**

Problem : Dispozitivul nu porne țe.

- **Motivul posibil**
- 1.Bateriile sunt epuizate sau aproape epuizate.
- 2. Bateriile nu sunt introduse corespunz tor.
- 3.Dispozitivul este defect.

**Soluția** 1.Înlocuiți bateriile. 2.Reinstalați bateriile. 3.V rug m s contactați centrul local de service.

Problem : Dispozitivul nu m soar ritmul cardiac.

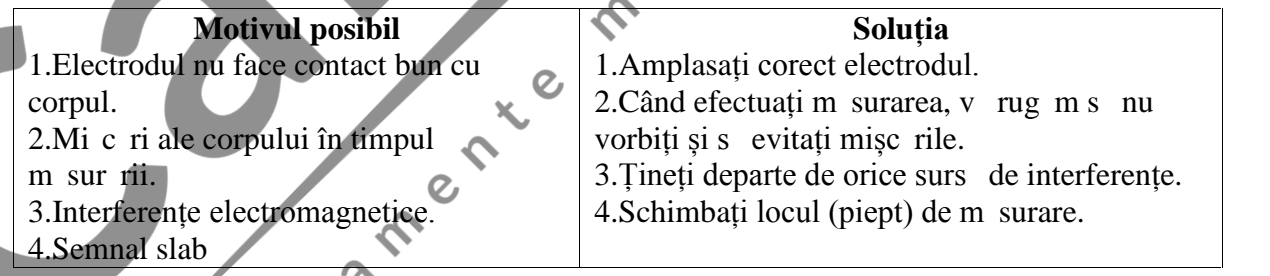

Problem : Deplasarea formei de undă ECG, formă de undă foarte irelevantă sau forma de und ECG este afi at pe ecran, dar mesajul prompt care apare este "Contact?"

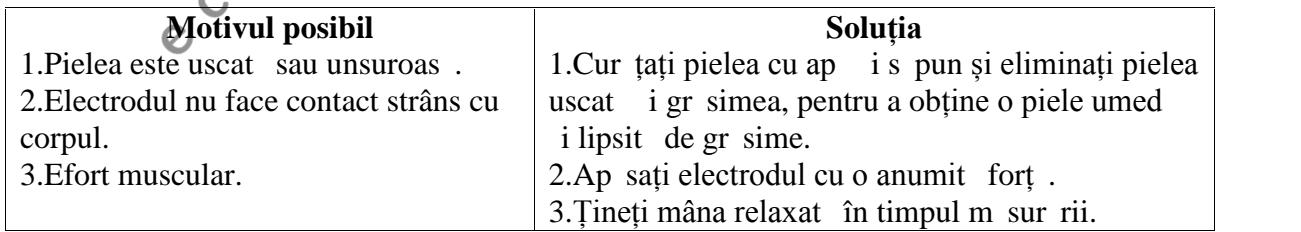

# **8 Mesaje de eroare și soluții**

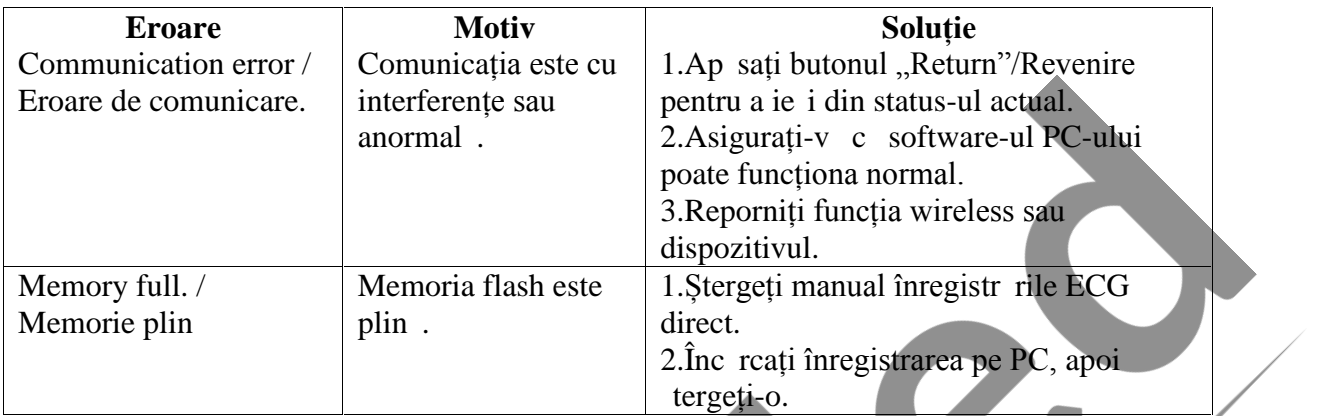

# **9 Legenda simbolurilor**

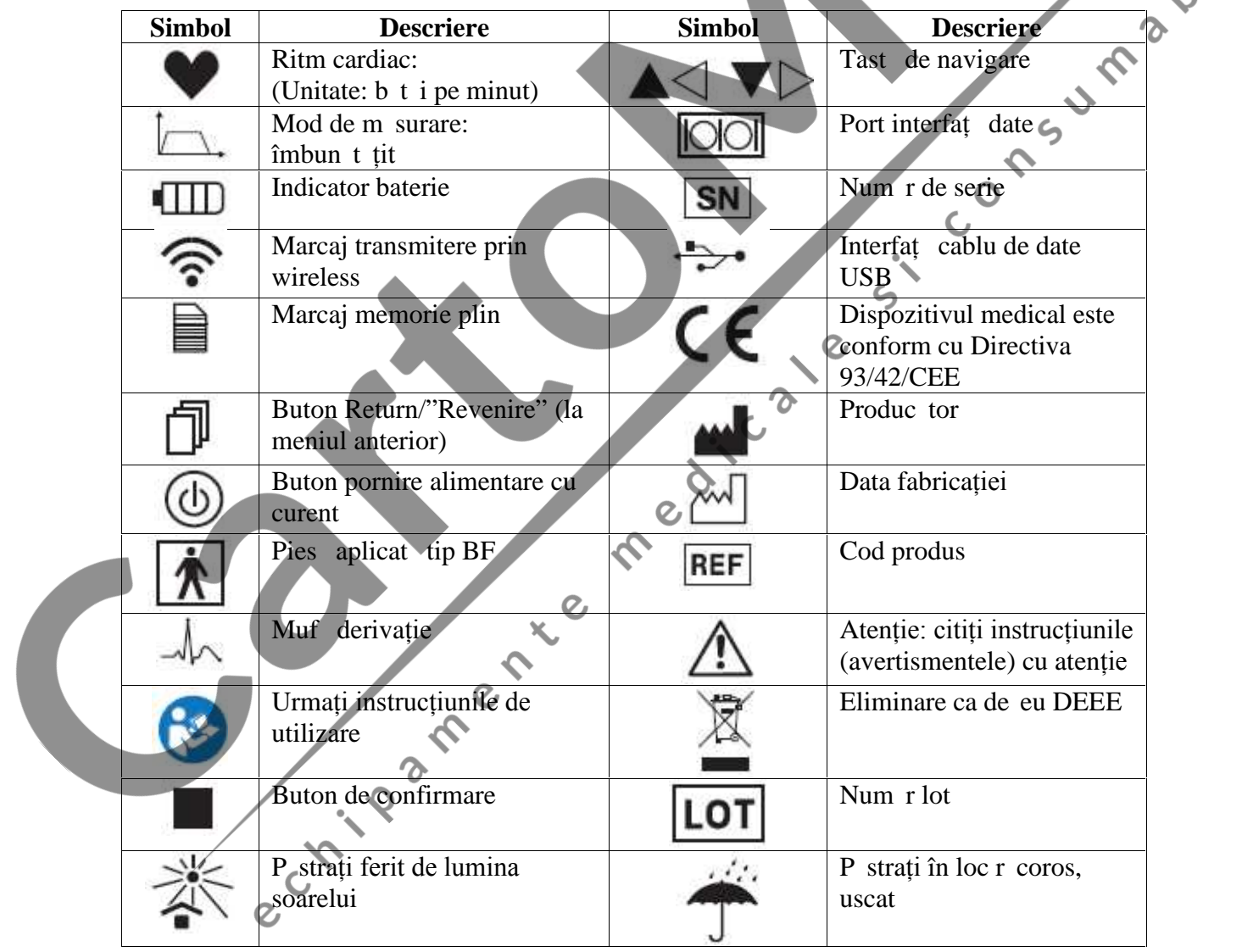

**Not** : Simbolurile  $\blacksquare$ ,  $\blacksquare$ ,  $\blacksquare$   $\blacksquare$   $\blacksquare$   $\blacksquare$   $\blacksquare$  sunt afi ate pe ecran, iar celelalte sunt

marcate pe panoul dispozitivului.

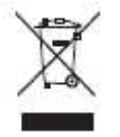

*Eliminarea, ca de eu: Produsul nu va fi aruncat împreun cu alte de euri domestice.* Utilizatorii trebuie s elimine acest echipament ducându-l la un punct de reciclare *specific pentru echipamentele electrice și electronice.*

#### **TERMENII DE GARANȚIE GIMA**

Se aplic garanția Gima standard B2B de 12 luni.

#### **Apendice**

#### **Cunoștințe generale despre ECG**

**Ritm sinusal normal**: În condiții sinusale, nodul SA regleaz ritmul cardiac normalizând

b taia. B taia cardiac variaz între 60 i 100 pe minut i ritmul este regulat. Unda P este normal i fiecare este urmat de o und ORS.

Intervalul P-R: 0,12~0,20s; unda QRS: 0,06~0,10s; Nicio activitate ECG ectopic.

Simptom: Ritm sinusal, b taie cardiac : 60~100bpm

Indicație: Normal

P wave Atrium excitement QRS wave: Ventricles excitement T wave, the reversion of Ventricles excitement

Figura 1 Form $\degree$ de und ECG normal

#### **Diferite unde ECG anormale**

1) **Tahicardie**: B taia cardiac accelereaz, Tahicardia este determinat de ritmul cardiac,

 $rac{1}{x}$  media b t ilor cardiace  $dep$  e te 100 de b t i pe minut este considerat Tahicardie. Indicația care rezult  $"Suspected$  fast beat  $=$  Este suspectat ritm accelerat" în cazul acestui aparat poate însemna tahicardie.

**Simptom:** b taie>100bpm Figura 2 Form de und Tahicardie

Indicație: Poate să apară la persoane normale care prezintă următoarele afecțiuni fiziologice: furie, oboseal, fumat, exces de b uturi alcoolice, consum excesiv de cafea sau ceai etc.

Patologii: anemie, hipertiroidism, hipoxie, miocardite, hipocalcemie, febr, grip, precum și anumite medicamente (cum ar fi atropina, epinefrina etc.).

Sfat: În cazul în care cauza este o patologie, mergeți la spital.

2) **Bradicardie**: B taia devine mai lent . Este determinat de ritmul cardiac care, dac media acestuia este mai mică de 60 de bătăi pe minut, se consideră Bradicardie. Indicația care rezult este "Suspected slow beat  $=$  Este suspectat ritm sc zut"; în cazul acestui aparat, poate însemna Bradicardie.

**Simptom**: b taie cardiac <60bpm

**Indicație**: Apare când o persoan s n toas adoarme i poate s apar la sportivi (sau în cazul celor care se dedică frecvent activit tilor sportive), la persoanele vârstnice sau în cazul unei excit ri vagale.

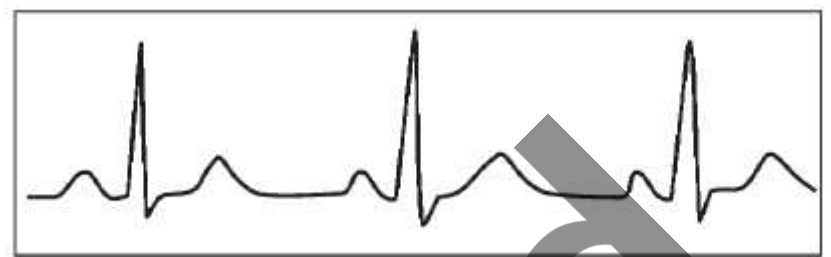

Figura 3 Form de und Bradicardie **Patologie**: Disfuncția nodului sinusului, ischemie cardiac cardiomiopatie hipertensiune intracranian, hipocalcemie major, temperatură scăzută, perioadă de convalescenț dup o infecție acut sau dup utilizarea unor medicamente precum digitalicele.<br>Sfat: în prezența unei patologii, consultați medicul. digitalicele.

Sfat: în prezența unei patologii, consultați medicul.

3) **B taie prematur** : Cu o b taie normal, apare o und **QRS** prematur i este urmat de o pauză. Indicația care rezultă "Suspected occasional short beat interval = Este suspectat un interval ocazional de b taie scurt<sup>"</sup> în cazul acestui aparat poate s sugereze o b taie prematur.

Ce este o b taie prematur? Este o contracție prematură. B taia cardiacă normală este întotdeauna regulat i fiecare interval dintre b t i este, de asemenea, simetric; b taia

prematur iese din aceast schem general, inima bate prea devreme i b t ile sunt urmate de intervale lungi; fenomenul unei b t i premature între dou b t i cardiace se nume te inserare de b taie prematur Indicația "early"  $beat = b taie precoce"$ poate indica b taie

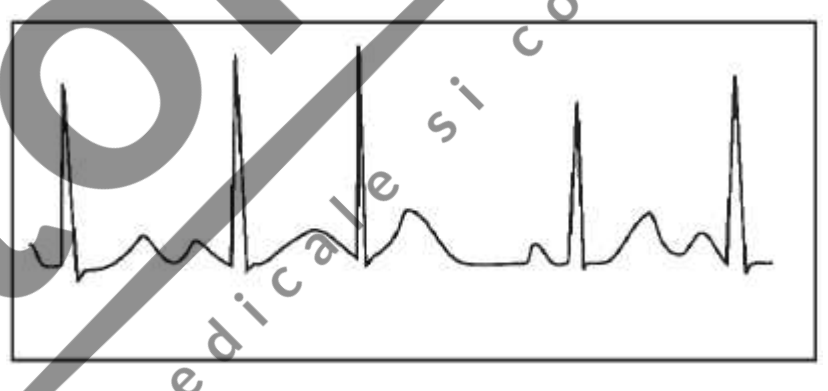

prematură. Figura 4 B taie prematură.

În funcție de diferitele poziții originale, se poate împărți în: Contracție atrială prematură, Contracție nodal prematur și Contracție ventricular prematur (PVC), care trebuie examinat de speciali ti.

**Simptom**: B taia cardiac prezint aritmie, are loc în prezența fenomenului din cauza c ruia inima bate i se opre te pentru o clipă brusc. Poate fi cauzată de oboseală, anxietate, insomnie, fumat excesiv sau abuz de b uturi alcoolice, consum excesiv de cafea sau ceai etc. Poate fi vindecat f r s se apeleze la medicamente. Totu i, dac apare frecvent, cu continuitate, sau multifocal, ar putea indica o boală cardiovasculară i este necesar s<sup>3</sup> consultați cât mai curând posibil un medic.

**Sfat**: Prezența efectiv a unei b t i premature trebuie s fie confirmat de un specialist, așadar memorați imaginea și în momentul consultației de c tre medic, prezentați-i imaginea ca să poată stabili despre ce este vorba (Contracție atrială prematură, Contracție nodal prematur, Contracție ventriculară prematură sau bătaie prematură multifocal) i ca s v poat recomanda tratamentul.

**Simptome pacient**: b taia cardiac normal este urmat de o b taie prematur.

4) **Bigeminism**: Este un tip de PVC (contracție ventricular prematur) în care o b taie normal este urmat de una prematur. **Indicatie:** PVC are loc frecvent. **Sfat**: Consultați un medic.

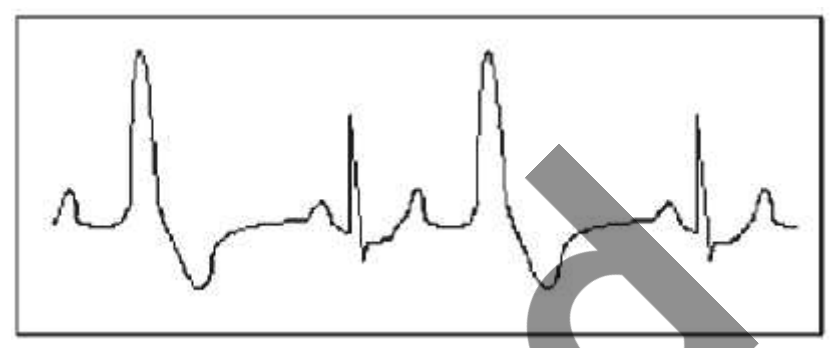

Figura 5 Bigeminism

5) **Trigeminism**: este un tip de PVC în care dou b t i normale sunt urmate de o b taie prematur.

**Indicație**: PVC are loc frecvent. **Sfat**: Consultați un medic. Indicația care rezult "Suspected"  $irregular$  beat interval = Este suspectat un interval de b t i neregulate" în cazul acestui aparat poate semnala Bigeminism sau Trigeminism.

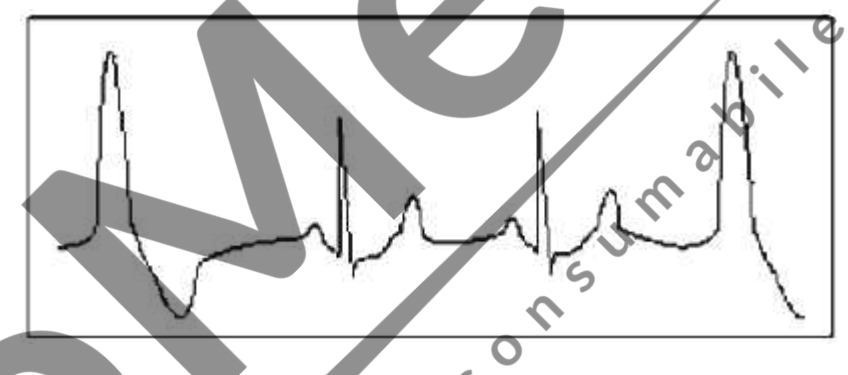

Figura 6 Trigeminism

#### **6) Ciclu scurt de tahicardie: PVC are loc cu continuitate de mai mult de trei ori.**

Simptome pacient: PVC are loc cu continuitate de mai mult de trei ori. B taia cardiac este rapid i regulat, dar începe i se încheie în mod brusc.

În funcție de diferitele poziții active originale, poate fi: Ciclu scurt, Ciclu scurt SVE (consultați un specialist pentru a stabili tipul).

Ciclu scurt: Este cauzat

de Contractia atrial prematur sau de B taie prematur nodal,

frecvența >180bpm. Figura 7 Tahicardie

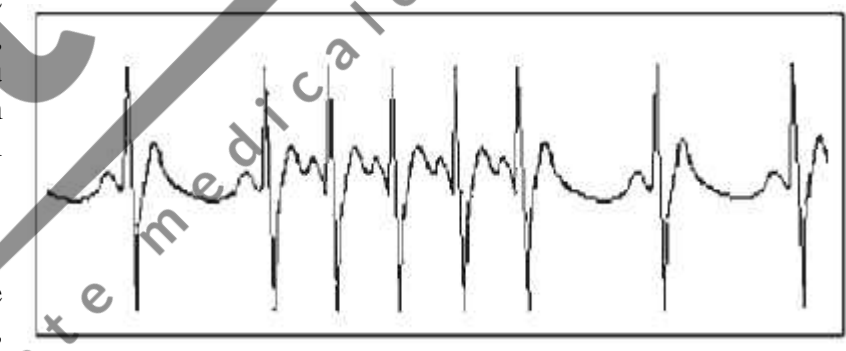

**Indicatie**: Cel mai frecvent, la pacienții cu o stare bună de sănătate, cauzează respirații adânci, tahipnee, schimb ri de poziție, deglutiție, furie etc. Apare i în cazul bolilor cardiace precum Sindrom Wolff–Parkinson-White, boli cardiace reumatologice, boli coronariene, cardiomiopatie, boli cardiace congenitale, reacție la medicamente  $(toxi<sub>coz</sub>$  digital $\delta$ ) etc.

**Sfat**: Dac**a** apare des, consultați un medic cât mai curând posibil.

Tahicardia ventriculară: Cauzată de Contracția ventriculară prematură, Bătaie cardiacă  $>140$ bpm.

**Indicație**: Cel mai adesea, apare la pacienții cu boli cardiace, poate cauza fibrilație ventricular dac este grav, astfel încât pacientul trebuie s consulte un medic imediat. **Sfat**: Prezenta unui ciclu scurt trebuie confirmat de un specialist; asadar, memorați imaginea i ar tați-o medicului ca referinț în momentul consultației.

# **EMC Echipamentul îndeplinește cerințele IEC60601-1-2:2014.**

#### **Tabelul 1 Indicații și declarația producătorului – emisii electromagnetice pentru toate ECHIPAMENTELE I SISTEMELE**

Monitorul ECG pentru palm Cardio-B este destinat utiliz rii în mediul electromagnetic specificat în continuare. Clientul sau utilizatorul Monitorului ECG pentru palm Cardio-B trebuie să se asigure c acesta este utilizat într-un astfel de mediu.

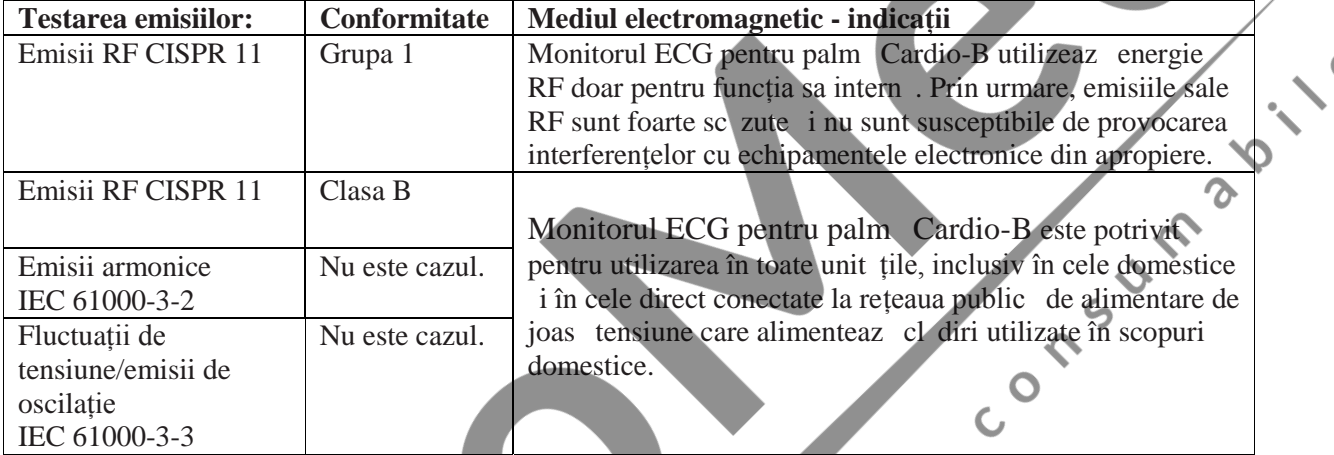

#### **Tabelul 2**

#### **Indicații și declarația producătorului – imunitate electromagnetică pentru toate ECHIPAMENTELE ISISTEMELE**

Monitorul ECG pentru palm Cardio-B este destinat utiliz rii în mediul electromagnetic specificat în continuare. Clientul sau utilizatorul Monitorului ECG pentru palmă Cardio-B trebuie să se asigure c acesta este utilizat într-un astfel de mediu.

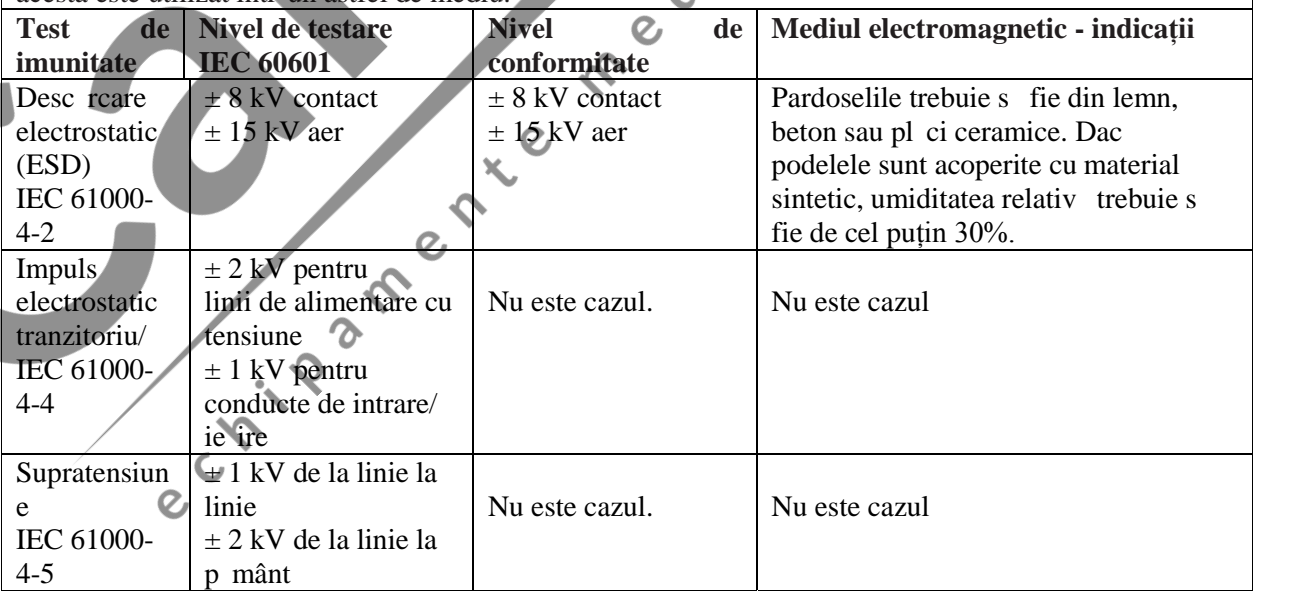

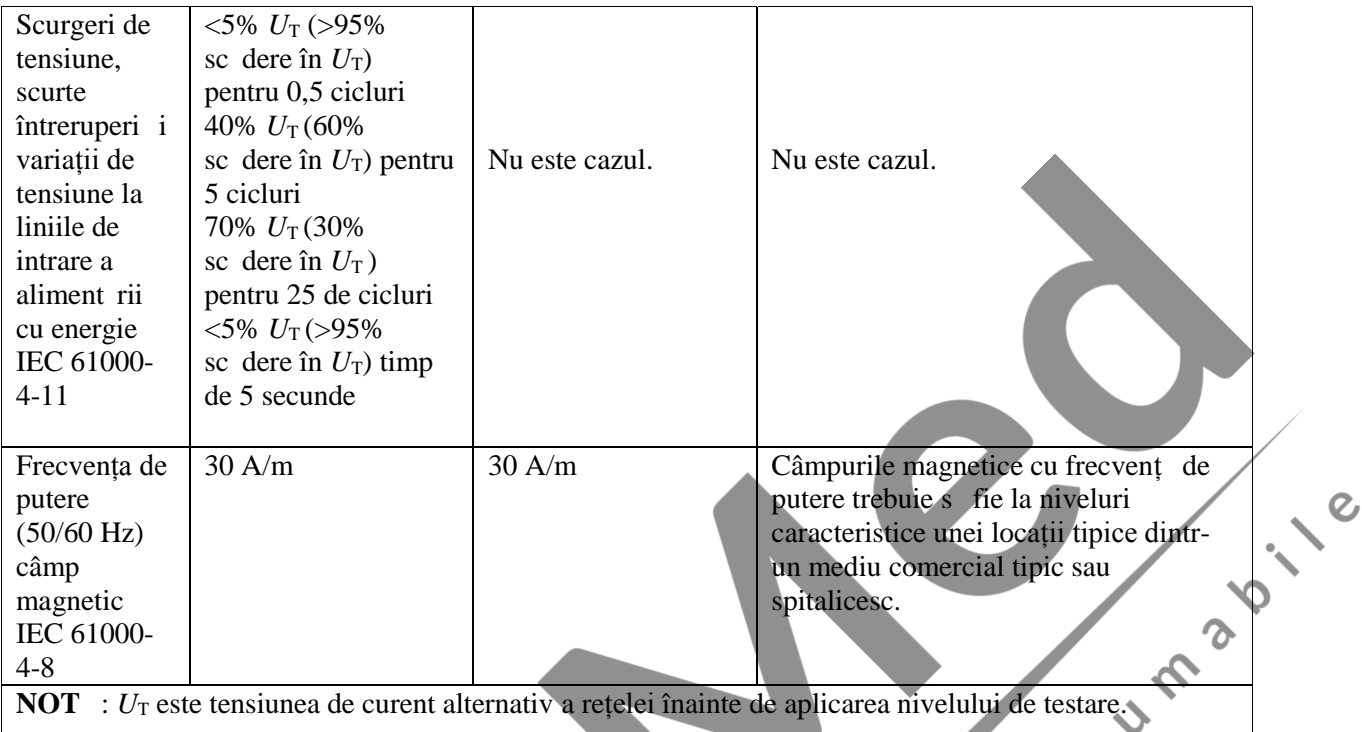

ICOV

 $\zeta$ 

 $\overline{c}$ 

#### **Tabelul 3**  $\boldsymbol{\delta}$ Indicații și declarația produc torului – imunitate electromagnetic – pentru<br> **ECHIPAMENTELE** i SISTEMELE care nu sunt destinate MENȚINERII **ECHIPARTELE care nu** sunt destinate **MENȚINERII FUNCȚIILOR VITALE**  $\mathcal{Q}$

Monitorul ECG pentru palm Cardio-B este destinat utiliz rii în mediul electromagnetic specificat mai jos. Clientul sau utilizatorul dispozitivului de monitorizare trebuie s se asigure c acesta este folosit într-un astfel de mediu. într-un astfel de mediu.

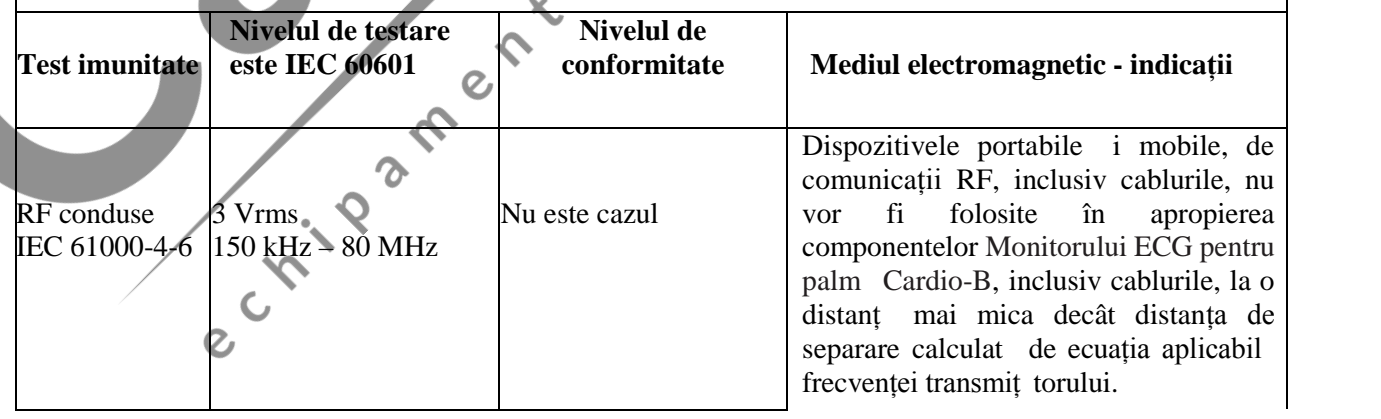

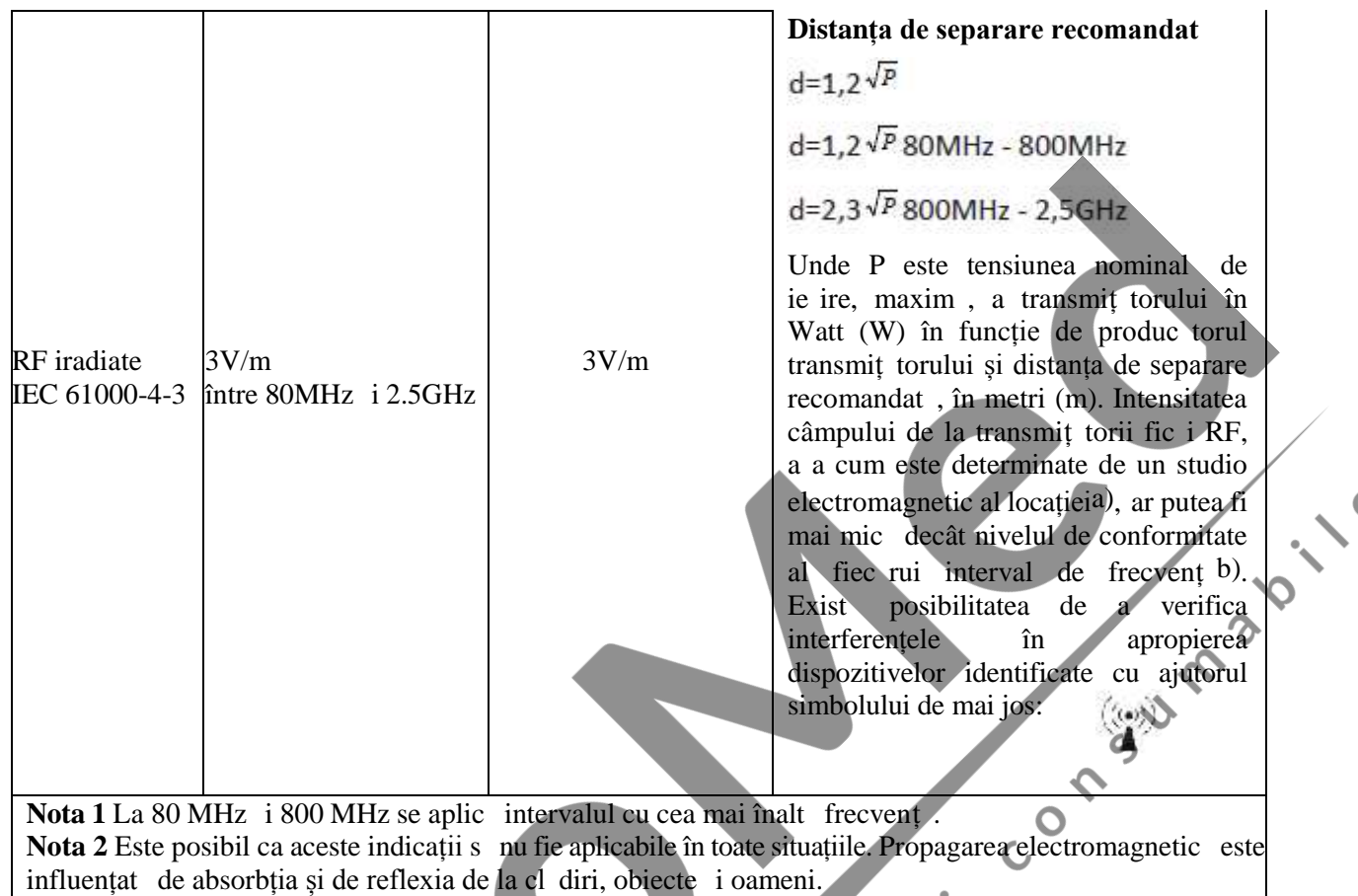

a Intensitatea câmpului pentru transmiț torii fic i, cum ar fi stațiile baz pentru radiotelefoane (mobile i f r fir) și dispozitivele mobile radio terestre, amator, transmiț torii radio AM i FM i transmiț torii TV nu pot fi preconizate teoretic i precis. Pentru stabilirea unui mediu electromagnetic generat de transmiț toarele RF fixe, un studiu electromagnetic al locației ar trebui luat în considerare. Dac intensitatea câmpului m surat la fața locului dep șește nivelul de conformitate aplicabil menționat mai sus, funcționarea normal Monitorului ECG pentru palm Cardio-B trebuie monitorizat. Dac apare o funcționare anormal, este posibil s fie necesare m suri suplimentare, cum ar fi schimbarea direcției Monitorului ECG pentru palm Cardio-B sau repoziționarea acestuia.

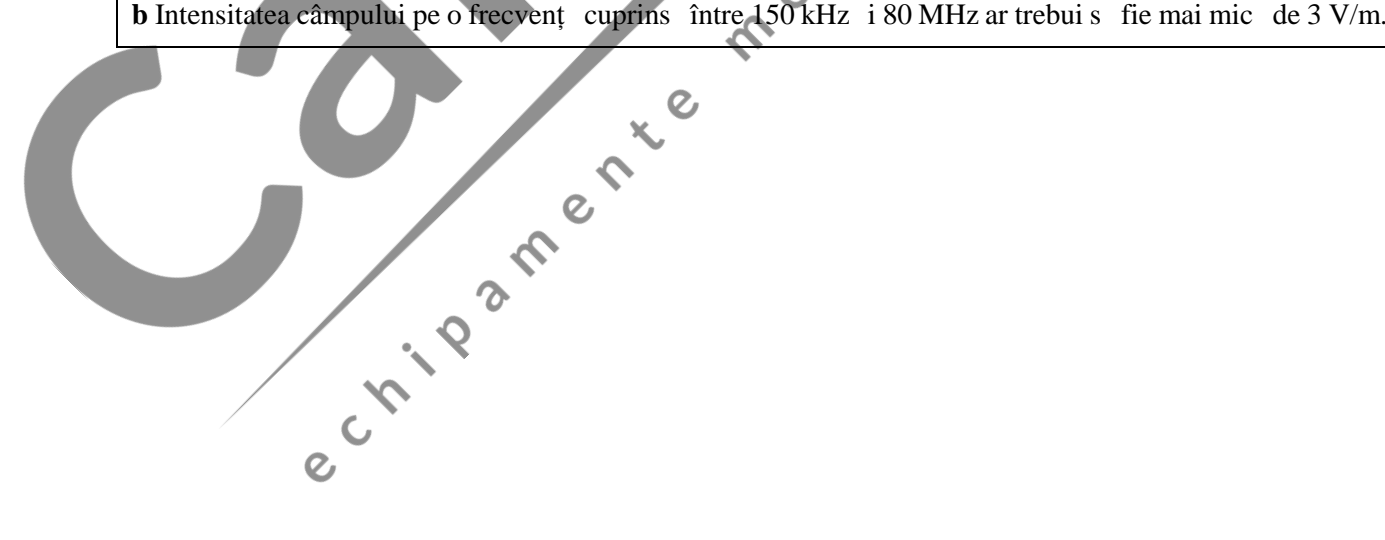

#### **Tabelul 4**

#### **Distanțele de separare recomandate între echipamentele de comunicații RF portabile și mobile și echipamentul sau sistemului pentru ECHIPAMENTELE și SISTEMELE care nu sunt destinate MENȚINERII FUNCȚIILOR VITALE**

Monitorul ECG pentru palm Cardio-B este destinat utiliz rii într-un mediu electromagnetic, în care, interferențele RF iradiate sunt sub control. Clientul sau utilizatorul dispozitivului poate ajuta la prevenirea interferențelor electromagnetice, p strând o distanț minim între dispozitivele de comunicații RF, portabile și mobile (transmit tori) i Monitorul ECG pentru palm Cardio-B, conform recomand rilor de mai jos, conform puterii de ie ire maxime a echipamentului de radiocomunicație.

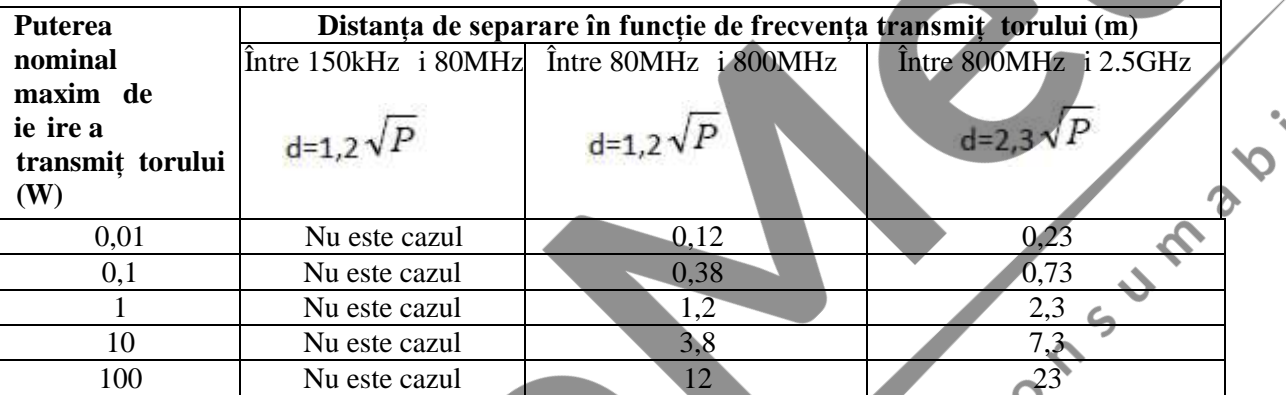

Pentru transmiț torii cu o putere nominală maximă de ie ire care nu este indicată mai sus, distanța *d* de separare recomandat, în metri (m), poate fi calculate folosind ecuația aplicabil frecvenței transmiț torului, unde *P* este puterea nominal maxim de ie ire, în Watt (W), în funcție de produc torul transmiț torului. ς

Not 1: La 80 MHz i 800 MHz se aplic intervalul cu cea mai înalt frecvenț

LINE IS

Not 2: Este posibil ca aceste indicații s nu fie aplicabile în toate situațiile. Propagarea electromagnetic este influențat de absorbția și de reflexia de la clădiri, obiecte i oameni

**Subsemnata MARCU ALINA BIANCA, interpret** i traduc tor autorizat pentru limbile str ine *italiană şi engleză, în temeiul autorizației nr.31329, din data de 08.04.2011, eliberată de Ministerul Justiției din România, certific exactitatea traducerii efectuate din limba engleză în limba română, în conformitate cu documentul original care mi-a fost prezentat, că textul prezentat a fost tradus complet, fără omisiuni și că, prin traducere, înscrisului nu i-a fost denaturat conținutul și sensul*.

> INTERPRET I TRADUC TOR AUTORIZAT MARCU ALINA BIANCA

> > Traducátor si Interpret Autorizas MARCU ALINA-BIANCA Aut. M.J. Nr. 31329 / 2011 Limbile Engleza - Italiana